## **POLTAVA UNIVERSITY OF ECONOMICS AND TRADE**

# **EDUCATIONAL AND SCIENTIFIC INSTITUTE OF INTERNATIONAL EDUCATION**

# **FORM OF DAY EDUCATION DEPARTMENT OF COMPUTER SCIENCES AND INFORMATION TECHNOLOGY**

**Allowed for protection** Head of the department \_\_\_\_\_\_\_\_\_ Olena OLKHOVSKA (signature)  $\frac{1}{2}$   $\frac{1}{2}$ 

# **EXPLANATORY NOTE FOR THE GRADUATE THESIS**

## **ON THE TOPIC**

## **«DEVELOPMENT OF ONLINE PORTFOLIO»**

**from specialty 122 «Computer science» educational program «Computer science» bachelor's degree**

**The executor of the work** is Raj Kumar MAJUMDER  $\cdots$   $\cdots$   $2023$ 

(signature)

**Scientific supervisor,** Ph.D. k.ped.s., Oksana KOSHOVA

 $\frac{1}{2023}$  " $\frac{1}{2023}$ (signature)

**POLTAVA – 2023**

## **POLTAVA UNIVERSITY OF ECONOMICS AND TRADE**

### **I APPROVE**

**Head of the department\_\_\_\_\_\_\_\_Olkhovska O.V.**

 $" \rightarrow \_ 2023$ 

# **TASKS AND CALENDAR SCHEDULE OF EXECUTION OF DIPLOMA THESIS Graduate of higher education in specialty 122 "Computer science"**

**Educational program "Computer Science"**

**Surname, first name, patronymic \_ RAJ KUMAR MAJUMDER**

1. **The topic «DEVELOPMENT OF ONLINE PORTFOLIO»**

**approved by the rector's order No. 139-Н from 01. 09. 2023**

The deadline for the student to submit a thesis  $\langle \rangle$  » 2023

2.Content of the explanatory note (list of issues to be developed)

CHAPTER 1. PROBLEM STATEMENT

- 1.1 Problem Statement
- 1.2. Information Review

CHAPTER2. THEORETICAL PART

- 2.1. portfolio statement
- 2.2. The purposes of portfolio
- 2.3. portfolio Lists

CHAPTER 3. PRACTICAL PART

- 3.1. CONTENTS MANAGEMENT SYSYEM(CMS)
- 3.2. RESPONSIVE DESIGN
- 3.3. FRONT END FRAMEWORK
- 3.4. INTERACTIVE UI/UX ELEMENTS
- 3.5. SECURITY MEASURES
- 3.6. DEPLOYMENT AND HOSTING

CONCLUSIONS

**REFERENCES** 

APPENDIX A. Portfolio Translation

Descriptive portfolio

APPENDIX B. program code

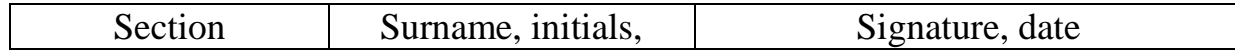

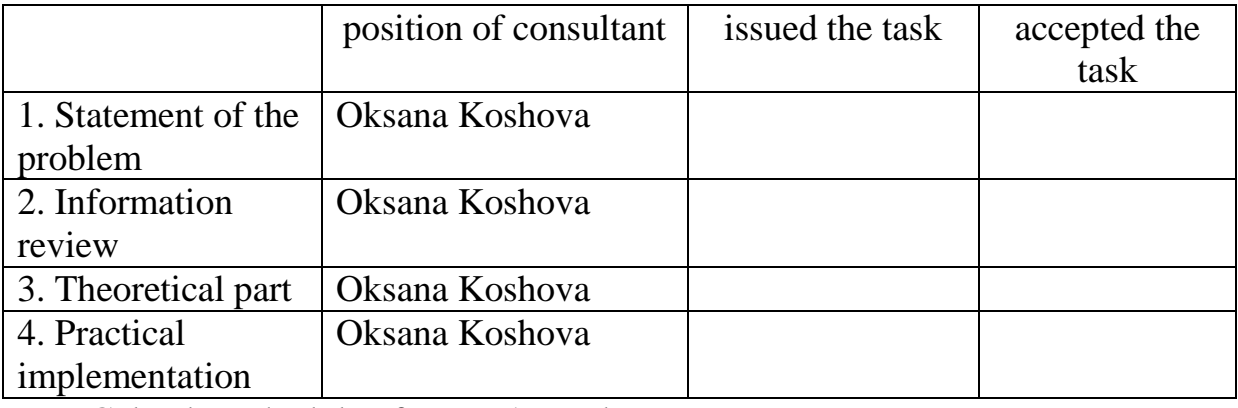

#### 6. Calendar schedule of master's work

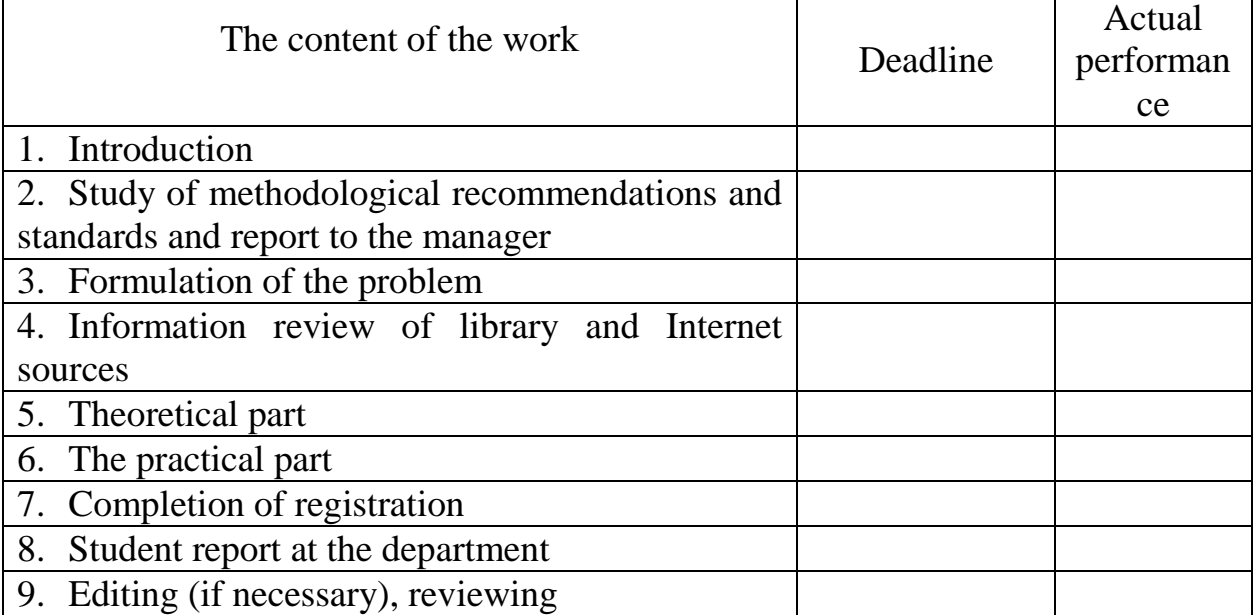

Issue date of task " \_\_\_ " \_\_\_\_\_\_\_\_\_ 2023 Raj Kumar Majumder, a higher education graduate Scientific supervisor, Ph.D., k.ped.n., Oksana KOSHOVA. *The results of the thesis defense* The thesis was evaluated at \_\_\_\_\_\_\_\_\_\_\_\_\_\_\_\_\_\_\_\_\_\_\_\_\_\_\_\_\_\_\_\_\_\_\_\_\_\_\_\_\_\_\_ (points, assessment according to the national

scale, assessment according to ECTS) Minutes of the meeting of the EC No. \_\_\_\_\_ of "\_\_\_\_" \_\_\_\_\_\_\_\_\_\_\_\_\_\_\_\_\_ 2023. Secretary of the EC\_

(signature) (initials and surname)

## **I approve** Chief department Ph.D.. k.ph.-m.s. O. Olkhovska "\_\_\_\_" \_\_\_\_\_\_\_\_\_\_\_\_\_\_\_\_ 2023

**Agreed** Supervisor associate professor, Ph.D. O. Koshova  $\frac{1}{2}$   $\frac{1}{2023}$ 

### **Plan**

**Thesis of a higher education graduate with a bachelor's degree majors 122 Computer science Educational program 122 Computer science Surname, first name, patronymic\_\_\_\_ Raj Kumar Majumder\_\_\_\_\_ On the topic "DEVELOPMENT OF ONLINE PORTFOLIO"** CHAPTER 1. PROBLEM STATEMENT

### 1.1. Problem Statement

1.2. Information Review

CHAPTER2. THEORETICAL PART

- 2.1. Portfolio statement
- 2.2. The purposes of Portfolio
- 2.3. Portfolio lists

CHAPTER 3. PRACTICAL PART

- 3.1. CONTENTS MANAGEMENT SYSYEM(CMS)
- 3.2. RESPONSIVE DESIGN
- 3.3. FRONT END FRAMEWORK
- 3.4. INTERACTIVE UI/UX ELEMENTS
- 3.5. SECURITY MEASURES
- 3.6. DEPLOYMENT AND HOSTING

**CONCLUSIONS** 

**REFERENCES** 

APPENDIX A. Portfolio Translation

Descriptive portfolio

APPENDIX B. program code

Graduate of higher education \_\_\_\_\_\_\_\_\_\_\_\_\_\_\_\_\_\_\_ Raj Kumar Majumder  $"$   $"$   $"$   $2023$ 

#### **ABSTRACT**

Note: 59 pp., including the main part is 45 pages, 14 sources.

**The purpose of the Grade work.** The purpose of the grade work is development of online portfolio in Java programming language.

**The object of the Grade work** is process of professional education of students majoring in Computer Sciences.

**The subject of the Grade work** is software with application of development of online portfolio in java programming language.

**Keywords:** Java, CSS, HTML.

#### **CONTENT**

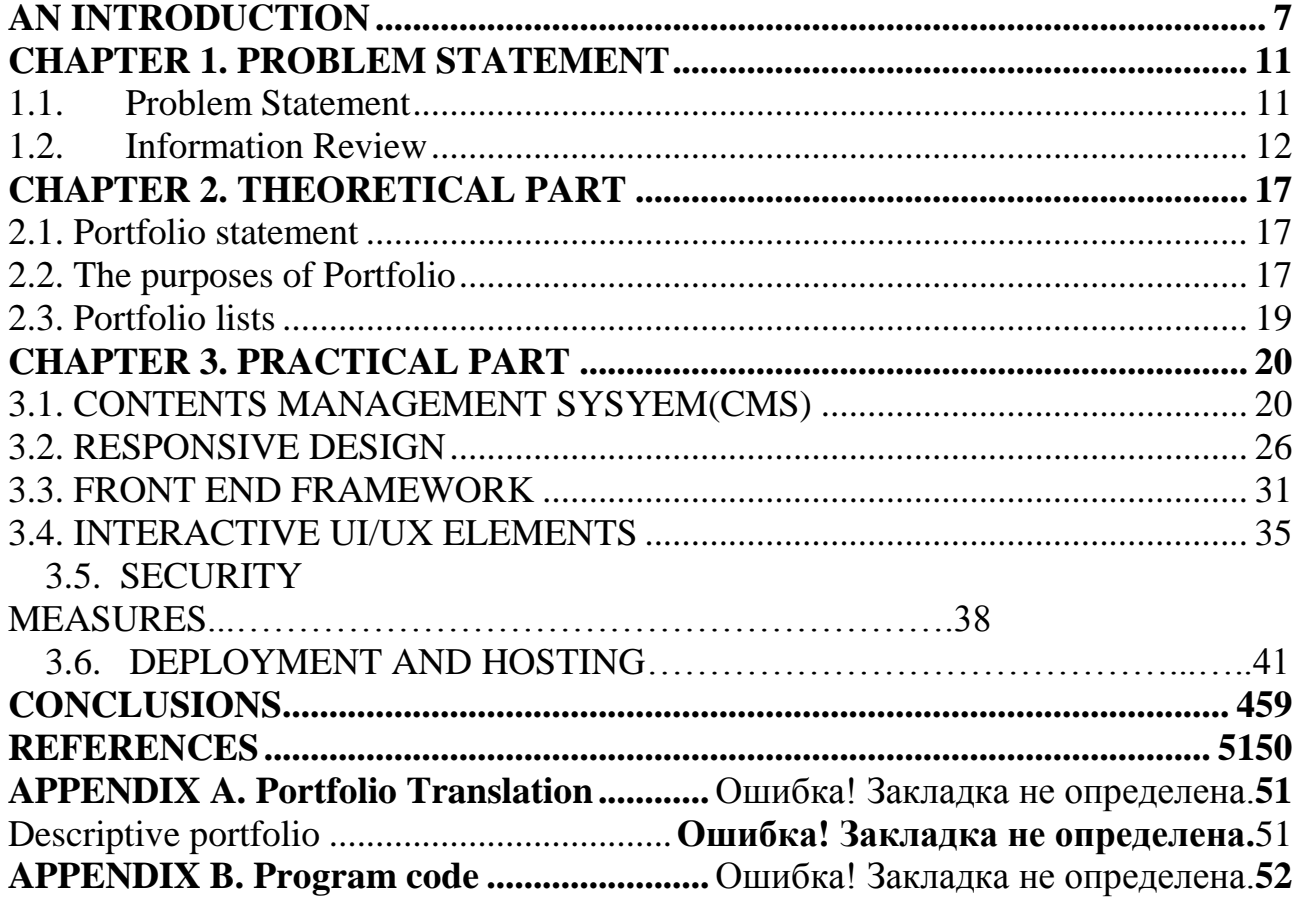

#### **AN INTRODUCTION**

<span id="page-6-0"></span>**Topicality.** In our world today, the development of online portfolios has gained significant relevance and importance across various industries and sectors. With the widespread use of computers and the internet, online portfolios have become a crucial means of showcasing one's skills, experiences, and achievements to potential employers, clients, and collaborators. The programming language Java offers valuable tools and features for the development of online portfolios.

Java provides a robust framework for creating ,which are fundamental data structures used to store multiple values in a single variable. Online portfolios in Java can be implemented using the storage and organization of diverse portfolio elements, such as project details, work samples, educational background, and professional accomplishments.

Similar to how Java are index-based, the development of online portfolios involves structuring and accessing portfolio elements based on their positions. The first portfolio element can be associated with index 0, the second element with index 1, and so on. This indexing approach allows for efficient retrieval and manipulation of portfolio content.

Furthermore, Java's object-oriented nature enhances the capabilities of online portfolio development. Java are objects, inheriting the Object class and implementing interfaces like Serializable and Clone-able. This enables advanced functionality, such as serialization for storing and transferring portfolio data, and cloning for creating independent copies of portfolios.

The development of online portfolios in Java also benefits from the ability to create both single-dimensional and multi-dimensional .This flexibility allows for structuring portfolio content in various ways, accommodating different sections and categories. It enables professionals to present their work in a comprehensive and organized manner, enhancing the user experience and facilitating effective communication of their skills and expertise.

In summary, the development of online portfolios in Java leverages the power and versatility of arrays to create dynamic and interactive platforms for professionals to showcase their work. By utilizing Java capabilities, online portfolios can be designed and implemented with efficiency, flexibility, and user-friendliness, contributing to an enhanced online presence and increased opportunities for career advancement.

**The purpose of the Grade work.** The purpose of the grade work is development of Online Portfolio in Java programming language.

**The object of the Grade work** is process of professional education of students majoring in Computer Sciences.

**The subject of the Grade work** is software with application of development of online portfolio in java programming language.

The aim of the simulator is for the simulator to be used as training aid to help students understand the topic of development of online portfolio.

The following methods for the development have been used:

- Requirement Analysis:
- Design and User Interface (UI) Development:
- Content Creation and Organization:
- Front-end Development:
- Back-end Development:
- Deployment and Maintenance:

The subject of the Grade work is the development of an online portfolio. The Grade work aims to create a digital platform that enables individuals to showcase their skills, experiences, and achievements in an online format. The online portfolio serves as a comprehensive representation of an individual's professional profile, providing a central hub where they can display their work samples, projects, qualifications, and personal brand.

The development of the online portfolio involves several key aspects:

1. Design: The Grade work focuses on designing an aesthetically pleasing and visually engaging interface for the online portfolio. This includes selecting appropriate color schemes, typography, layout structures, and graphical elements that align with the individual's personal brand and target audience. The design aims to

create a cohesive and professional visual identity that effectively showcases the individual's skills and accomplishments.

2. Content Organization: The Grade work addresses the effective organization and presentation of content within the online portfolio. This involves structuring the portfolio in a logical and intuitive manner, ensuring easy navigation and access to different sections. Content organization may include categorizing work samples, creating sections for different skill sets or experiences, and providing clear and concise descriptions to highlight key achievements.

3. Interactivity: The online portfolio developed in the Grade work incorporates interactive elements to enhance user engagement. This may include features such as interactive sliders, image galleries, embedded videos, and clickable buttons or icons. Interactivity adds a dynamic and immersive aspect to the portfolio, allowing visitors to explore and interact with the content.

4. Accessibility: The Grade work places emphasis on ensuring that the online portfolio is accessible to a wide range of users. This includes implementing accessibility features such as alt text for images, proper semantic markup, and adhering to web accessibility guidelines. Accessibility considerations aim to make the portfolio usable by individuals with disabilities and improve overall user experience.

5. Responsive Design: The development of the online portfolio includes implementing responsive design techniques. This ensures that the portfolio is optimized and adapts seamlessly to different devices and screen sizes, including desktop computers, laptops, tablets, and mobile phones. Responsive design allows the portfolio to maintain its visual appeal and functionality across various platforms.

6. Backend Development: The Grade work may also involve backend

development to handle server-side functionalities, such as form submissions, data storage, and retrieval. This includes utilizing technologies like PHP, Python, or other backend frameworks to manage dynamic content and interactivity within the online portfolio.

7. Deployment and Maintenance: The Grade work encompasses deploying the online portfolio to a web server, making it accessible to the public. It also involves ongoing maintenance and updates to ensure the portfolio remains up-to-date, secure, and aligned with the individual's evolving professional profile.

Overall, the development of the online portfolio in the Grade work encompasses various aspects of design, content organization, interactivity, accessibility, and backend development. The goal is to create a visually appealing, user-friendly, and functional platform that effectively showcases an individual's skills, experiences, and achievements, helping them establish a strong online presence and attract potential employers, clients, and collaborators.

#### **CHAPTER 1. PROBLEM STATEMENT**

#### **1.1 Problem statement**

The problem statement of the development of an online portfolio can be summarized as follows:

In today's digital age, professionals and individuals often face the challenge of effectively showcasing their skills, experiences, and achievements to potential employers, clients, and collaborators. Traditional paper-based portfolios are limited in reach and lack interactivity. As a result, there is a need for an online platform that allows individuals to create a dynamic and visually appealing portfolio that can be easily accessed and shared worldwide.

The problem lies in the absence of a standardized and user-friendly solution for developing online portfolios. Many existing platforms either lack customization options or require technical expertise, making it difficult for individuals to create personalized and engaging portfolios that accurately represent their unique talents and experiences. Additionally, some platforms may have limited features or do not provide adequate support for multimedia elements, restricting the ability to present work samples, projects, and other visual content effectively.

Furthermore, accessibility and responsiveness are essential considerations in today's digital landscape. Online portfolios need to be accessible across different devices and screen sizes, ensuring a seamless user experience for potential employers and clients. The challenge is to develop a solution that combines ease of use, customization, multimedia support, and responsiveness while maintaining a visually appealing and professional presentation.

Therefore, the problem statement of the development of an online portfolio is to design and implement a user-friendly, customizable, and visually impressive platform that allows individuals to create and showcase their skills, experiences, and achievements in a dynamic and accessible manner. The solution should provide ample flexibility for customization, support multimedia elements, and ensure responsiveness across various devices, ultimately empowering individuals to effectively market themselves and stand out in the competitive professional landscape.

#### **1.2 Information Review**

The Information Review section of the development of an online portfolio focuses on evaluating and analyzing the relevant information and resources related to the project. It involves conducting a comprehensive review of existing literature, studies, and online resources to gather insights, best practices, and trends in online portfolio development. The purpose of the Information Review is to gain a solid understanding of the current landscape, identify key considerations, and inform the decision-making process during the development of the online portfolio.

During the Information Review, the following steps are typically undertaken:

Customizable Templates: The development of an online portfolio should provide a range of customizable templates that allow individuals to personalize the look and feel of their portfolio. This feature enables users to select a template that aligns with their style and branding, giving them the flexibility to create a unique and visually appealing online presence

The following image is the first feature of Online Portfolio

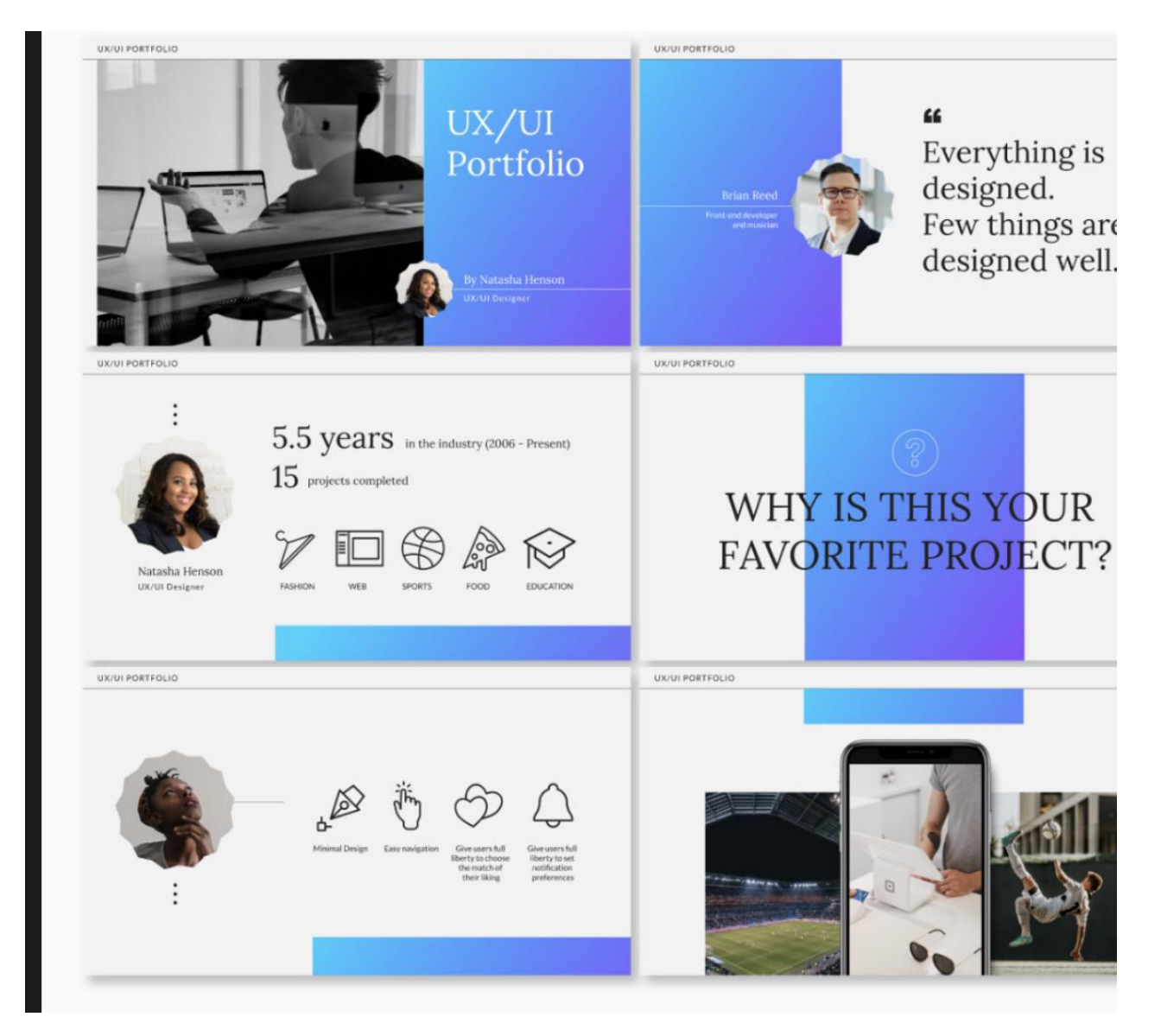

Figure 1.1 the customize template of Portfolio.

Multimedia Integration: A crucial feature of an online portfolio is the ability to seamlessly integrate multimedia elements. This includes support for images, videos, audio files, and interactive media. By incorporating multimedia, individuals can showcase their work samples, projects, presentations, and other visual content, creating a more engaging and immersive experience for portfolio visitors.

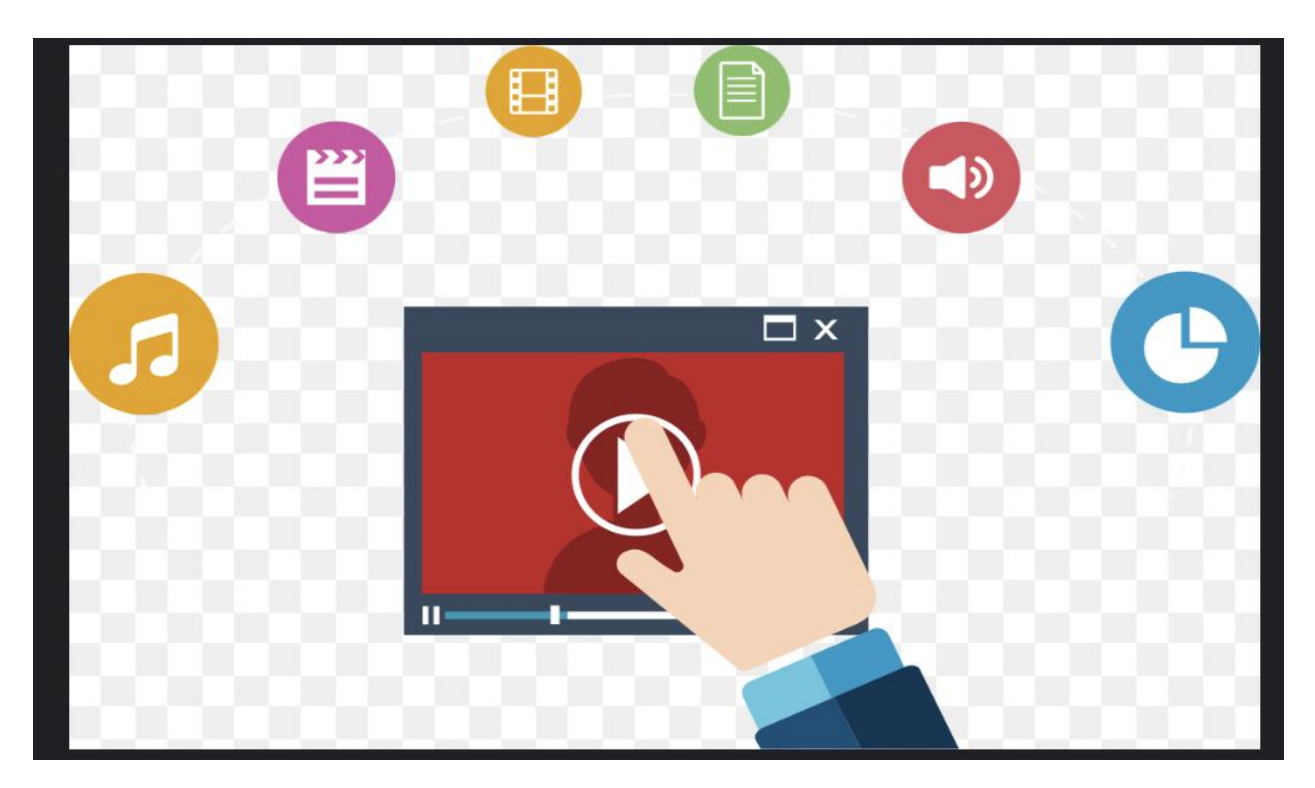

Figure 1.2 Multimedia Integration for the Online portfolio.

Responsive Design: The online portfolio should be developed with responsive design techniques, ensuring that it adapts and displays optimally across different devices and screen sizes. This feature guarantees that the portfolio looks and functions well on desktops, laptops, tablets, and mobile phones, providing a consistent user experience regardless of the device used to access it.

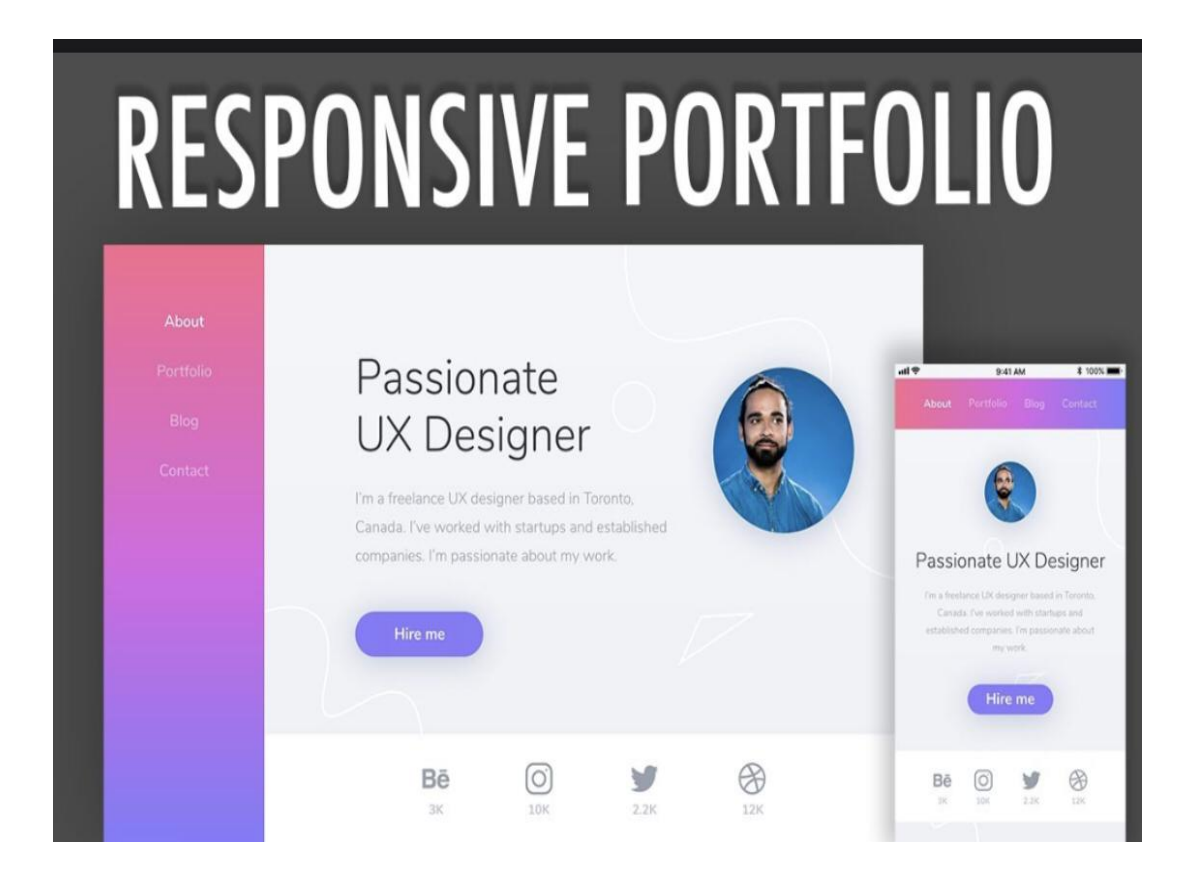

Figure 1.3. Responsive Design for Online portfolio.

Content Organization and Navigation:

An effective online portfolio should have a clear and intuitive organization of content, allowing visitors to easily navigate through different sections. This feature may include creating categories for different types of work, implementing a userfriendly menu system, and providing smooth scrolling or anchor links to jump to specific sections. Proper content organization and navigation enhance the user experience and make it effortless for viewers to explore the portfolio.

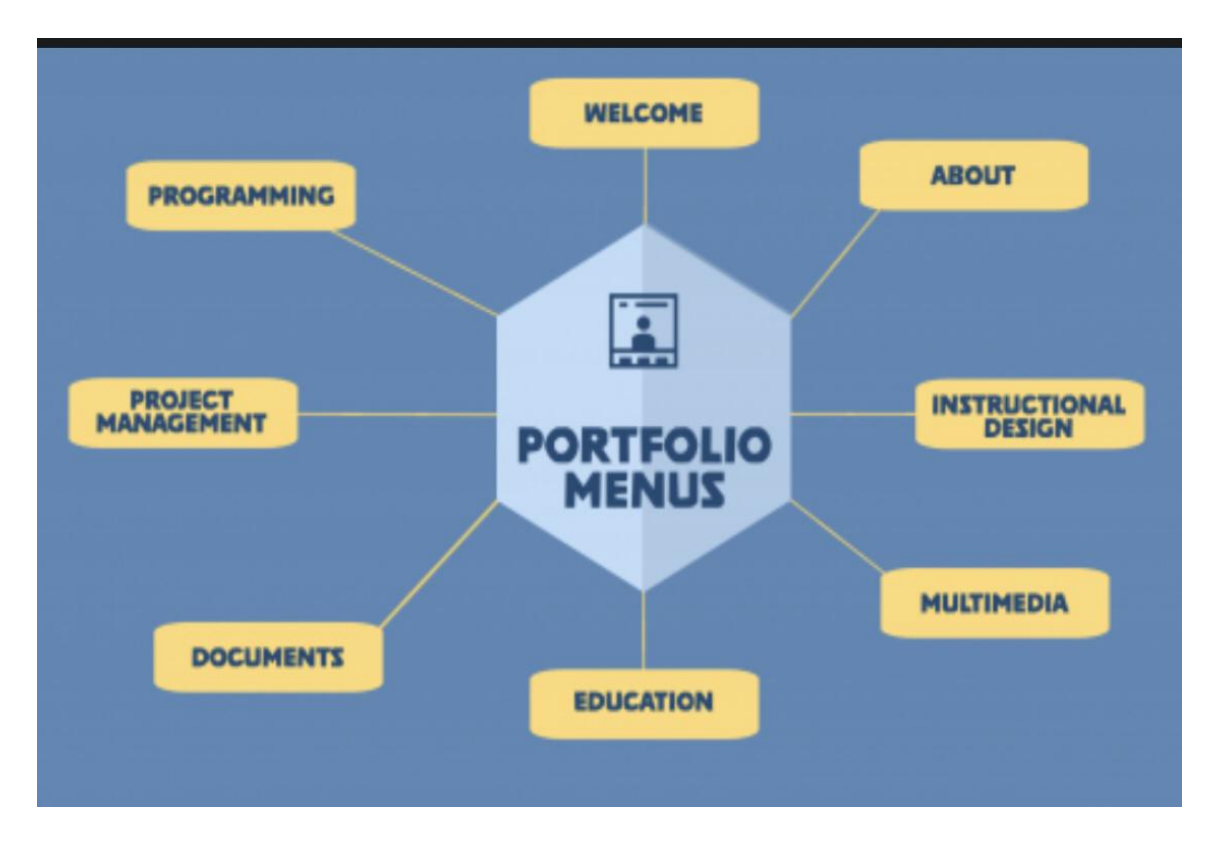

Figure 1.4. Content Organization and Navigation For portfolio.

Contact and Interaction Mechanisms:

The development of an online portfolio should include features that enable visitors to get in touch with the portfolio owner. This can be achieved through contact forms, social media integration, or direct email links. Additionally, interactive elements such as comment sections or guestbooks can provide opportunities for visitors to leave feedback or engage in discussions, fostering interaction and networking.

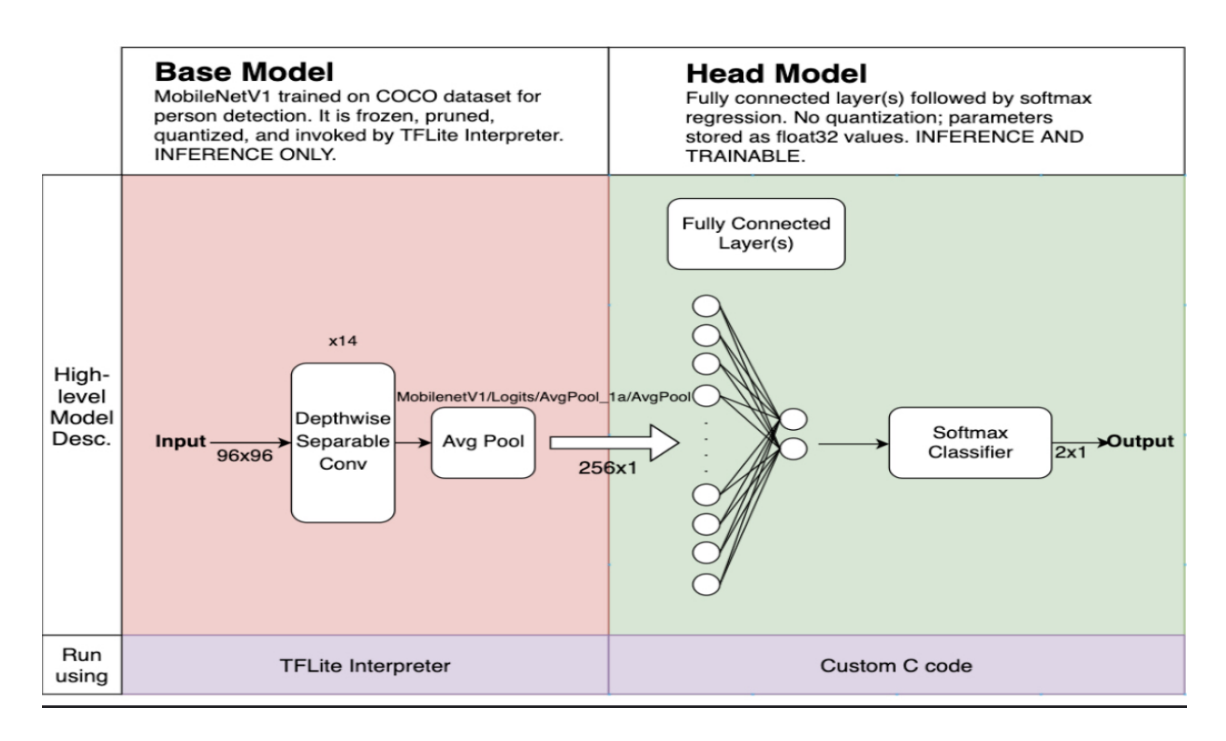

Figure 1.5. Contact interaction mechanism in Online portfolio.

# **CHAPTER 2. THEORETICAL PART**

### **2.1. Portfolio Statement**

A portfolio statement, also known as an artist statement or professional statement, is a concise and engaging description that accompanies your portfolio to provide insight into your creative process, inspiration, and artistic or professional goals. It offers viewers a deeper understanding of your work and helps establish a connection between your portfolio and your personal or professional identity. Here are key elements to consider when crafting a portfolio statement: The main points of the work :

- Describe Introduce Yourself;
- Give the Basic concepts of the topic Portfolio;
- Development of portfolio with the Themes and concepts;
- Describe the programing language and technologies used in developing the Portfolio.

## **2.2. The purpose of Portfolio**

The purpose of a portfolio is to showcase and present your work, skills, and accomplishments in a curated and organized manner. Portfolios serve various purposes depending on the context and industry.

 Displaying Skills and Expertise: Portfolios allow individuals to demonstrate their skills, expertise, and knowledge in a tangible and visual way. Whether you're an artist, designer, writer, programmer, or professional in any field, a portfolio provides a platform to exhibit your abilities and showcase the quality and range of your work.

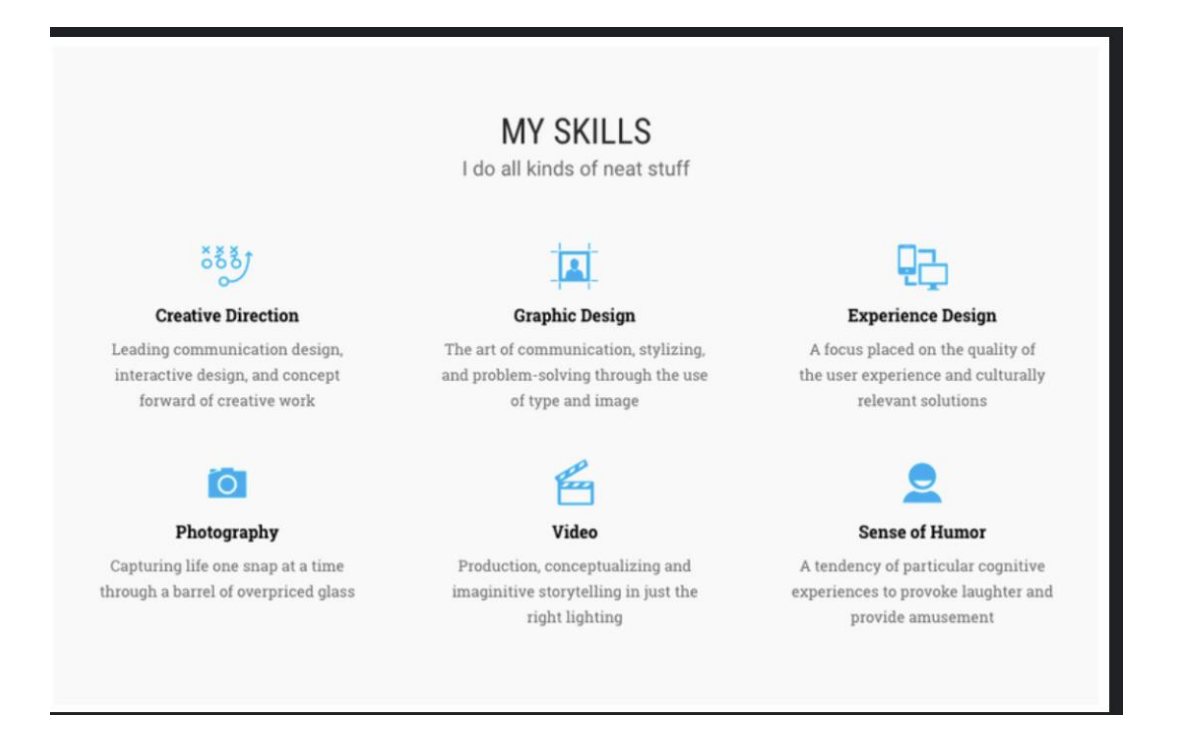

Figure 1.6 The skills have in the Portfolio .

Establishing Credibility and Professionalism: A well-crafted portfolio enhances your professional image and establishes credibility in your field. It provides evidence of your past achievements, projects, and experiences, which can be crucial in gaining trust from potential clients, employers, or collaborators. A strong portfolio communicates that you have the skills and expertise necessary to deliver high-quality work.

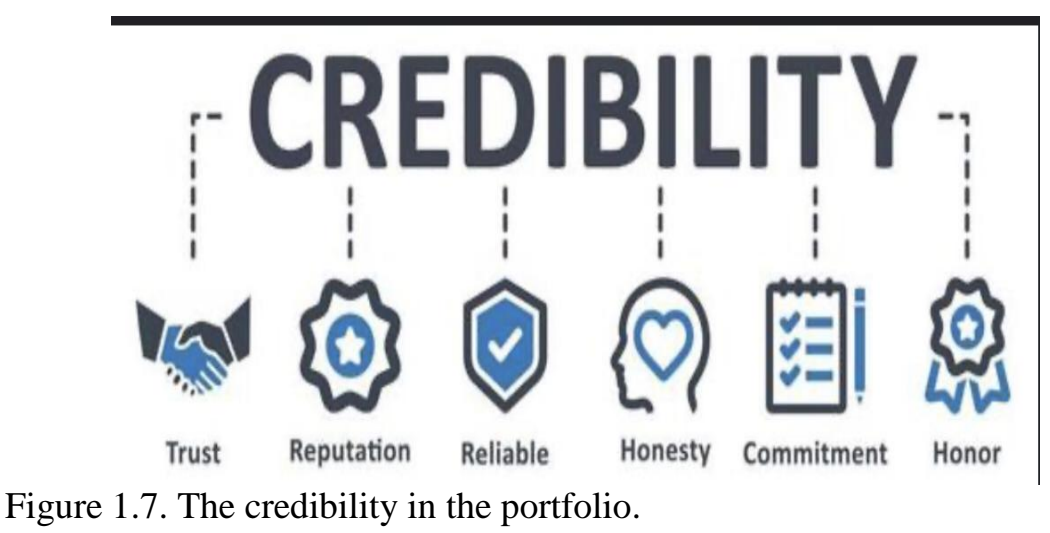

# **2.3. Portfolio lists**

Here some lists of upgraded Online portfolio platforms that cater specifically to web

development and showcase coding projects.

- GitHub Pages (pages.github.com): GitHub Pages is a free hosting service provided by GitHub. It allows you to create a website directly from your GitHub repositories, making it an excellent choice for developers to showcase their coding projects.
- CodePen (codepen.io): CodePen is a popular platform where developers can create and share their front-end web development projects. It provides an interactive coding environment and allows you to showcase your HTML, CSS, and JavaScript creations.
- Stack Overflow Developer Story (stackoverflow.com/jobs/developer-story): Stack Overflow Developer Story allows you to create an online portfolio of your coding projects. It integrates with your Stack Overflow profile, showcasing your skills, projects, and achievements.
- LinkedIn (www.linkedin.com): LinkedIn is a professional networking platform that allows you to showcase your skills and projects. You can include links to your coding projects and provide descriptions to highlight your work.
- Bitbucket (bitbucket.org): Bitbucket is a web-based version control platform that also offers hosting for static websites. You can create a repository for your coding projects and use Bitbucket Pipelines to deploy your portfolio as a website.
- PortfolioBox (www.portfoliobox.net): PortfolioBox is a website builder specifically designed for creative professionals, including web developers. It offers various templates and customization options to showcase your coding projects effectively.
- Netlify (www.netlify.com): Netlify is a hosting and continuous deployment platform that specializes in static websites. It integrates with Git and provides features like form handling and serverless functions, making it an excellent choice for hosting a portfolio.

# **CHAPTER 3. PRACTICAL PART**

## **3.1. Content Management System (CMS)**

A CMS allows you to manage and update the content of your online portfolio easily. Popular CMS platforms like WordPress, Joomla, or Drupal provide user-friendly interfaces for creating, editing, and organizing your portfolio content. They offer customizable themes, plugins, and extensions that enable you to design and enhance your portfolio without extensive coding knowledge.

• Content Management System (CMS) is a vital tool for developing an online portfolio. It allows users to easily create, edit, organize, and publish content on their website without the need for extensive technical knowledge. Here are some key benefits and considerations for using a CMS for the development of an online portfolio

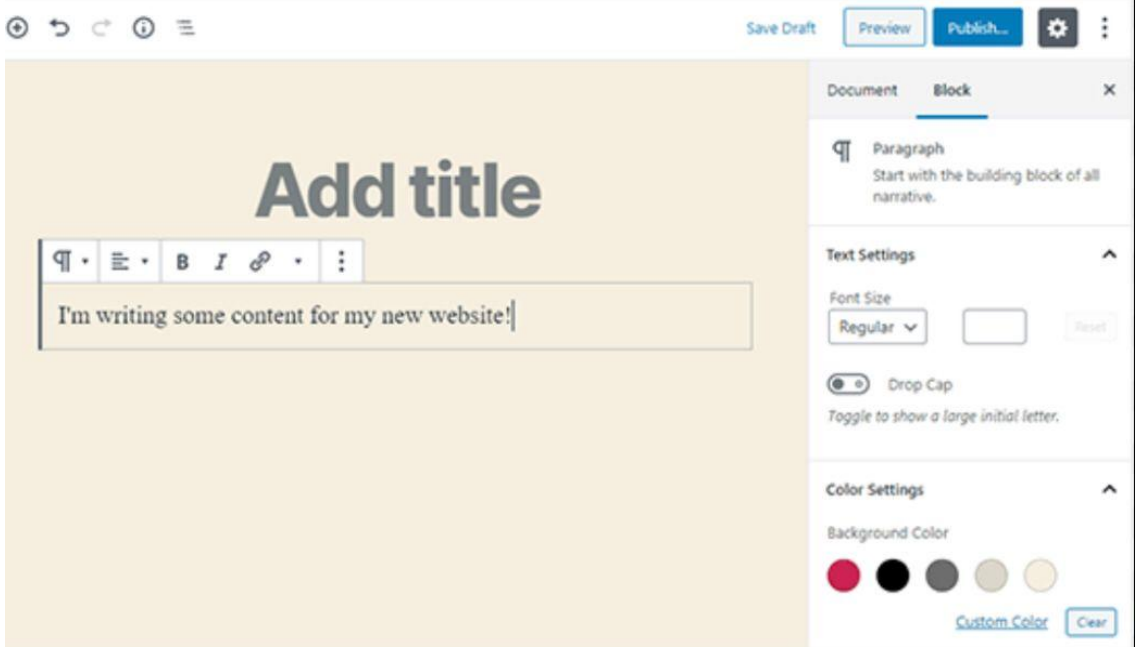

 Easy content creation**:** A CMS provides a user-friendly interface that simplifies the process of creating and updating content for your portfolio. You can use built-in editors or drag-and-drop functionality to add text, images, videos, and other media elements to your portfolio pages.

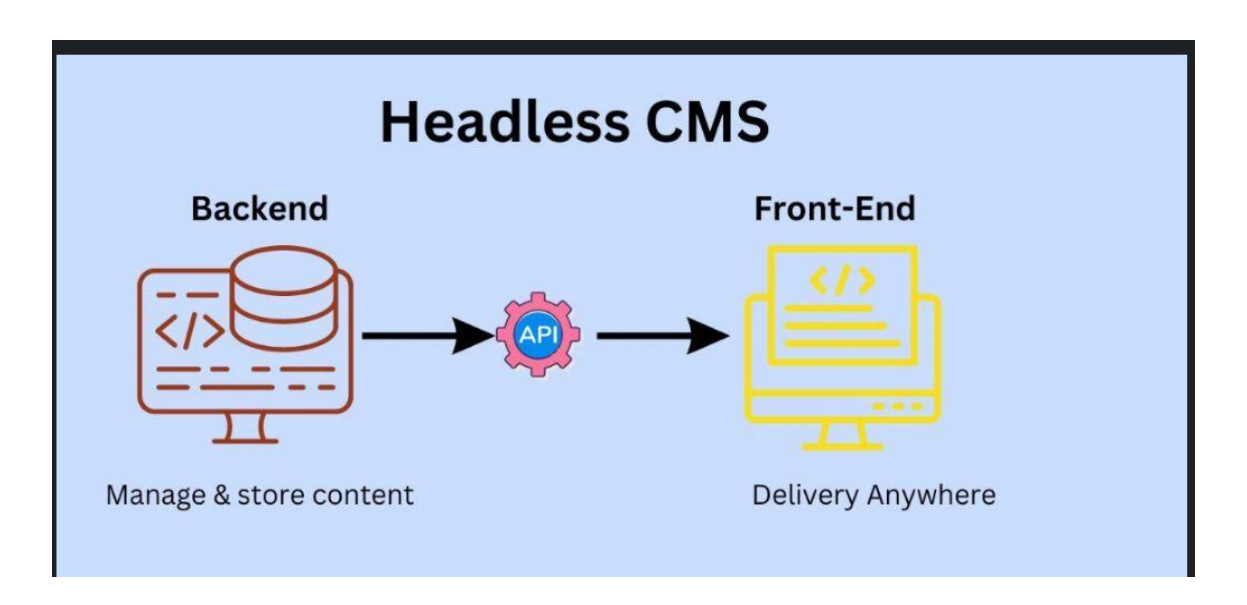

- Flexible customization**:** Most CMS platforms offer a wide range of customizable templates and themes, allowing you to choose a design that aligns with your brand and showcases your work effectively. You can customize layouts, fonts, colors, and other design elements to create a unique and visually appealing portfolio.
- Organized content management**:** A CMS enables you to organize your portfolio content systematically. You can create different sections or categories for various projects, skills, or experiences, making it easy for visitors to navigate and find relevant information.
- Seamless updates and maintenance**:** With a CMS, you can effortlessly update and maintain your portfolio over time. Whether you want to add new projects, update existing ones, or modify your content, the CMS streamlines these tasks, ensuring that your portfolio remains current and relevant.

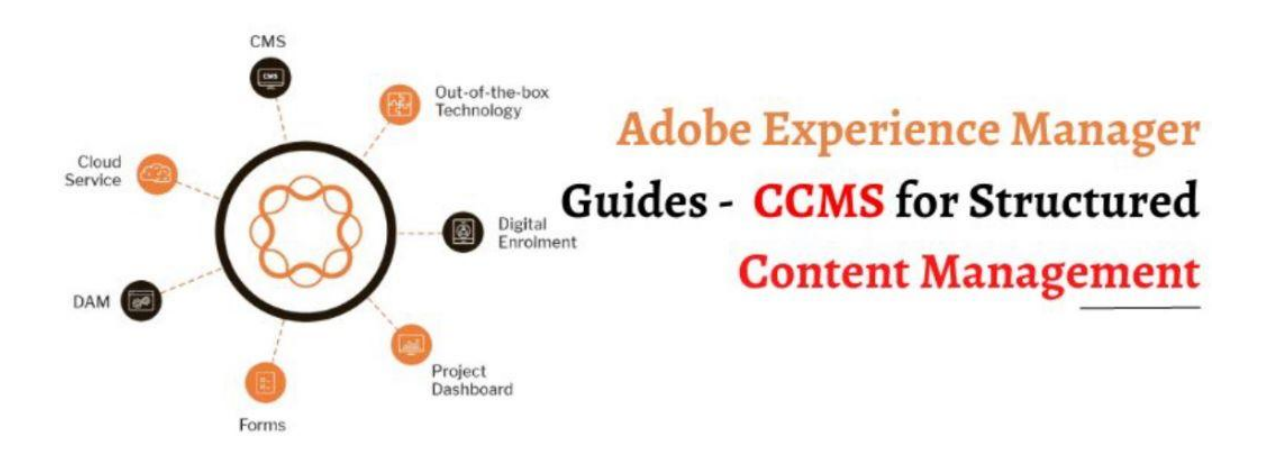

 User permissions and collaboration**:** CMS platforms often include user permission settings, allowing you to grant access to specific individuals or team members. This feature is useful if you collaborate with others on your portfolio or if you want to provide restricted access for clients or employers to view specific content.

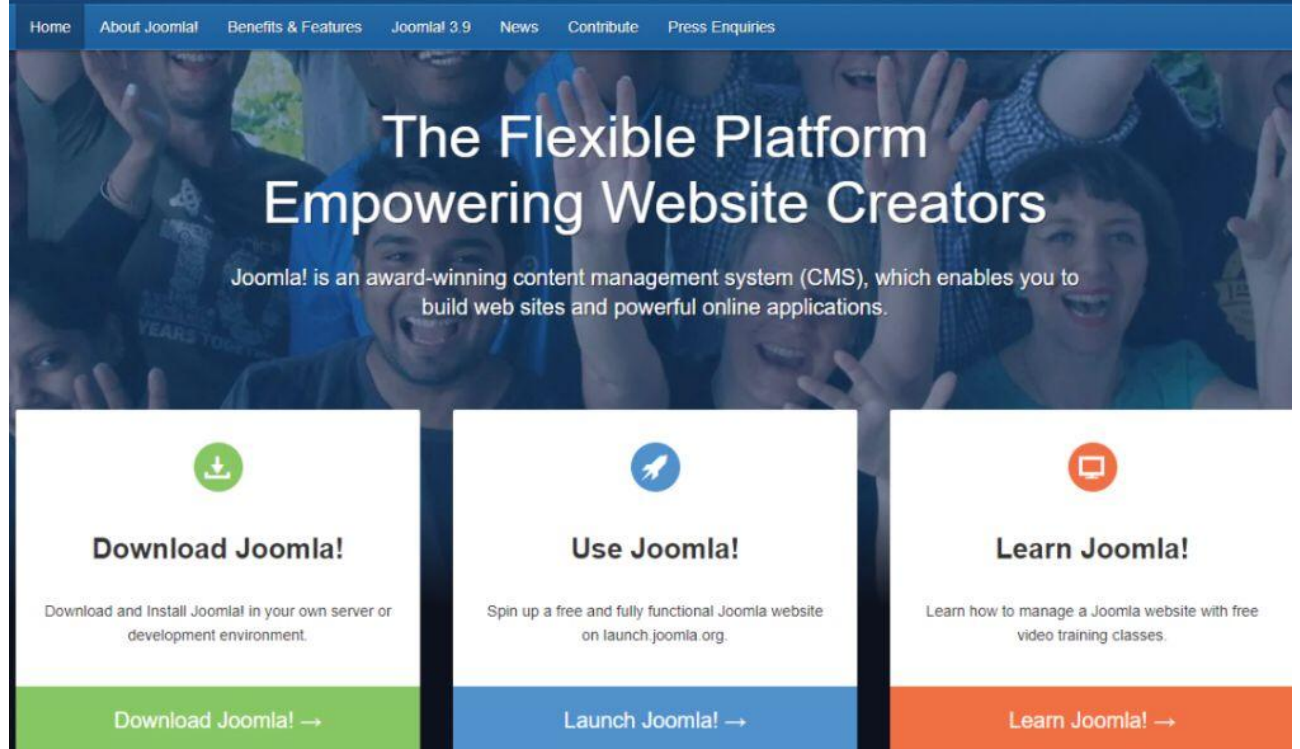

• Search engine optimization (SEO): Many CMS platforms provide built-in SEO tools or plugins that can help optimize your portfolio for search engines. You can easily add meta tags, customize URLs, and implement other SEO best practices to improve the visibility of your portfolio in search engine results.

 $\bullet$ 

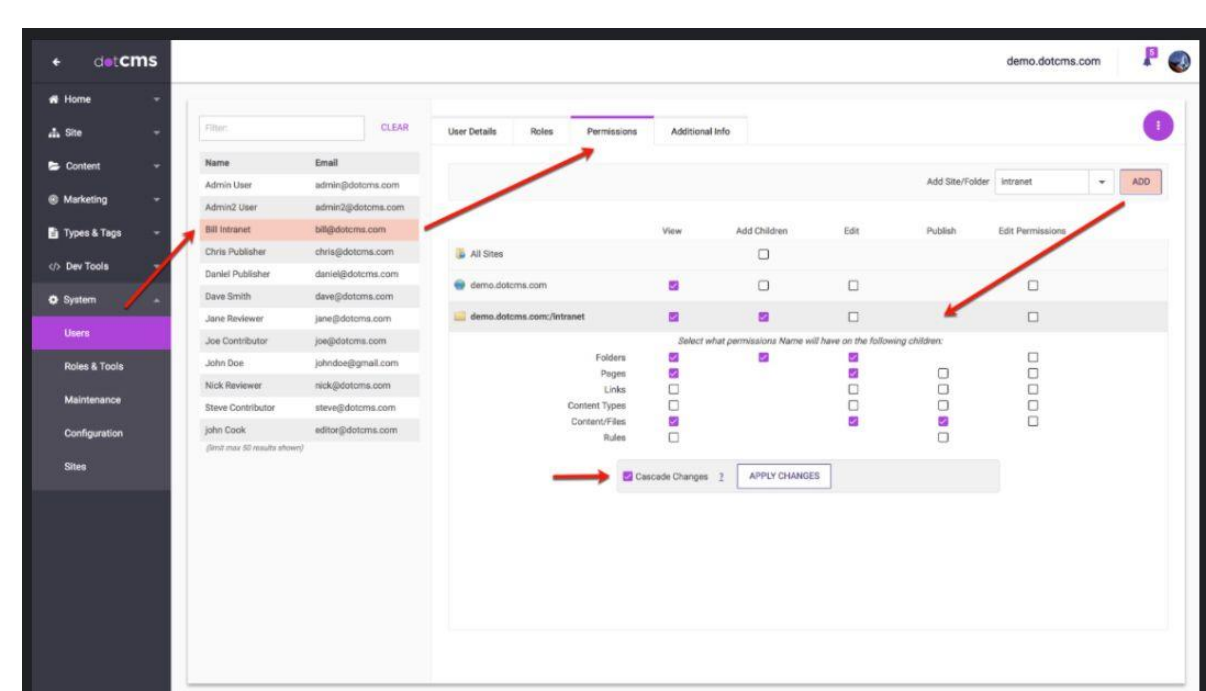

 Scalability and growth: CMS platforms offer scalability, allowing your portfolio to grow along with your career or business. You can add new pages, expand your

content, and incorporate additional features as needed, without the need for significant redevelopment.

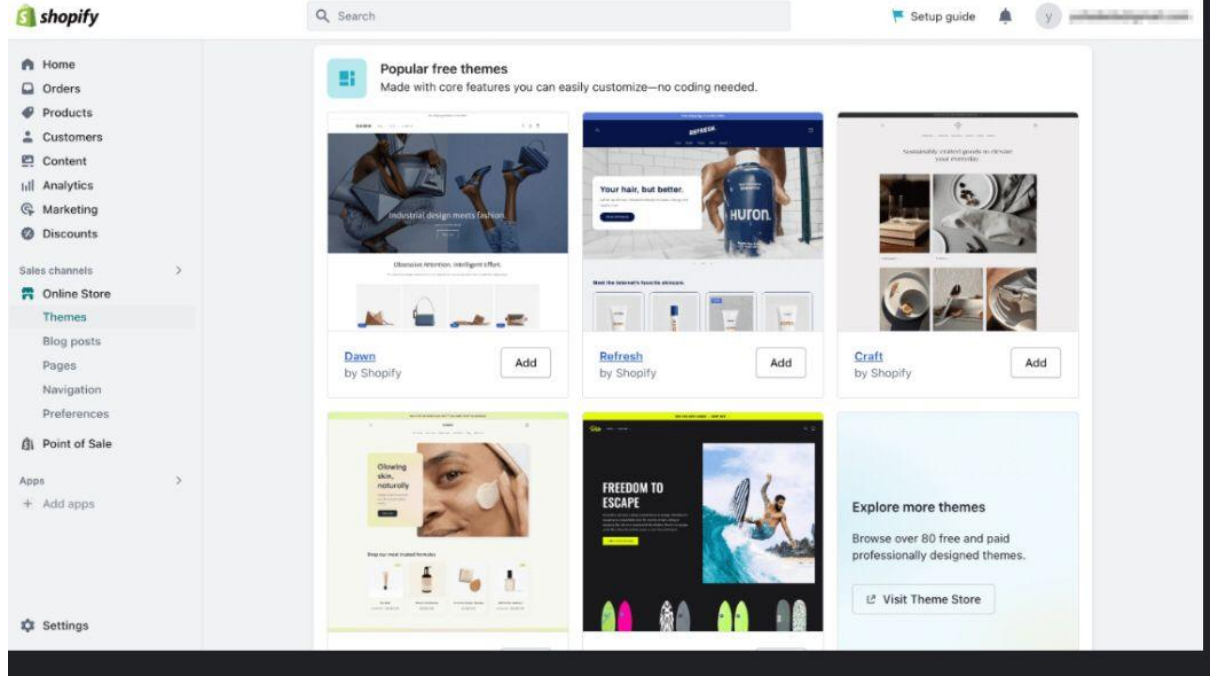

- Support and community**:** Popular CMS platforms often have a large user community and extensive support resources. You can find tutorials, forums, and documentation to help you troubleshoot issues or learn new techniques, ensuring that you can make the most of your CMS and optimize your portfolio.
- When selecting a CMS for your online portfolio, consider factors such as ease of use, available templates and themes, SEO capabilities, and compatibility with your desired features. Research and compare different CMS options to find the one that best suits your needs and aligns with your technical skills and preferences.

## **Here are some additional points to further explain the benefits and considerations of using a Content Management System (CMS) for the development of an online portfolio:**

- Streamlined content updates**:** With a CMS, you can make updates to your portfolio content in real-time, without relying on a web developer or technical assistance. This empowers you to quickly add new projects, update descriptions, or modify images as your portfolio evolves.
- User-friendly interface**:** CMS platforms are designed to be user-friendly, even for individuals with limited technical knowledge. The intuitive interfaces typically feature WYSIWYG (What You See Is What You Get) editors, making it easy to format and style your content without any coding.
- Design consistency**:** CMS platforms often provide pre-designed templates and themes

that ensure a consistent and cohesive design throughout your portfolio. These templates are typically responsive, meaning they adapt to different screen sizes, enhancing the user experience on mobile devices.

• Multimedia integration: CMS platforms support the seamless integration of multimedia elements into your portfolio, such as images, videos, and audio files. You can easily upload and embed media, ensuring your work is presented in a visually appealing and engaging manner.

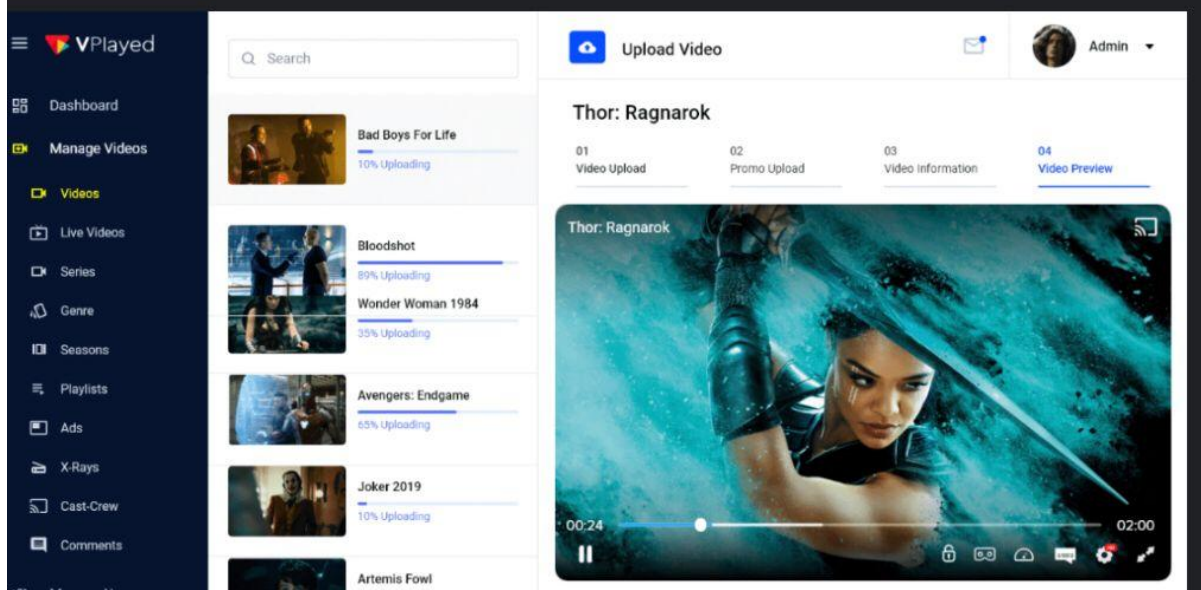

 Version control and revision history**:** CMS platforms often include version control and revision history features. This allows you to track changes made to your portfolio over time, revert to previous versions if needed, and collaborate with others while maintaining a clear record of edits.

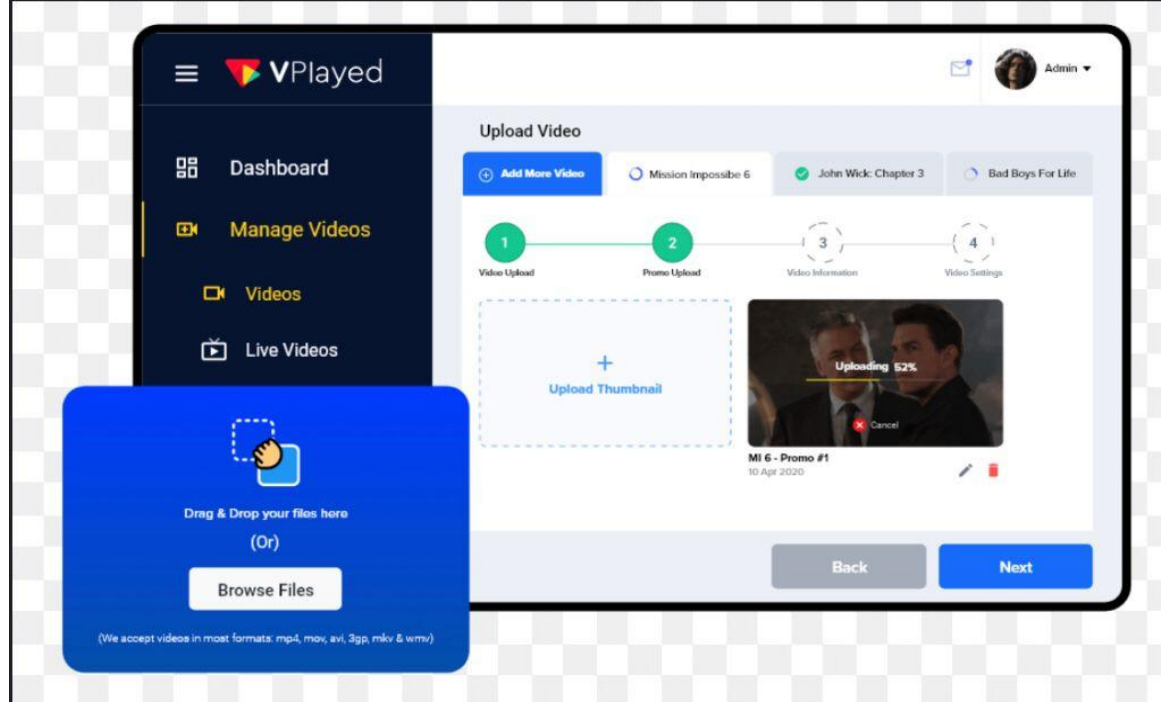

• Security and backups: CMS platforms prioritize security and data backups. They regularly release updates and security patches to protect your portfolio from potential vulnerabilities. Additionally, many CMS platforms offer automatic backup solutions, ensuring your content is safeguarded against any data loss.

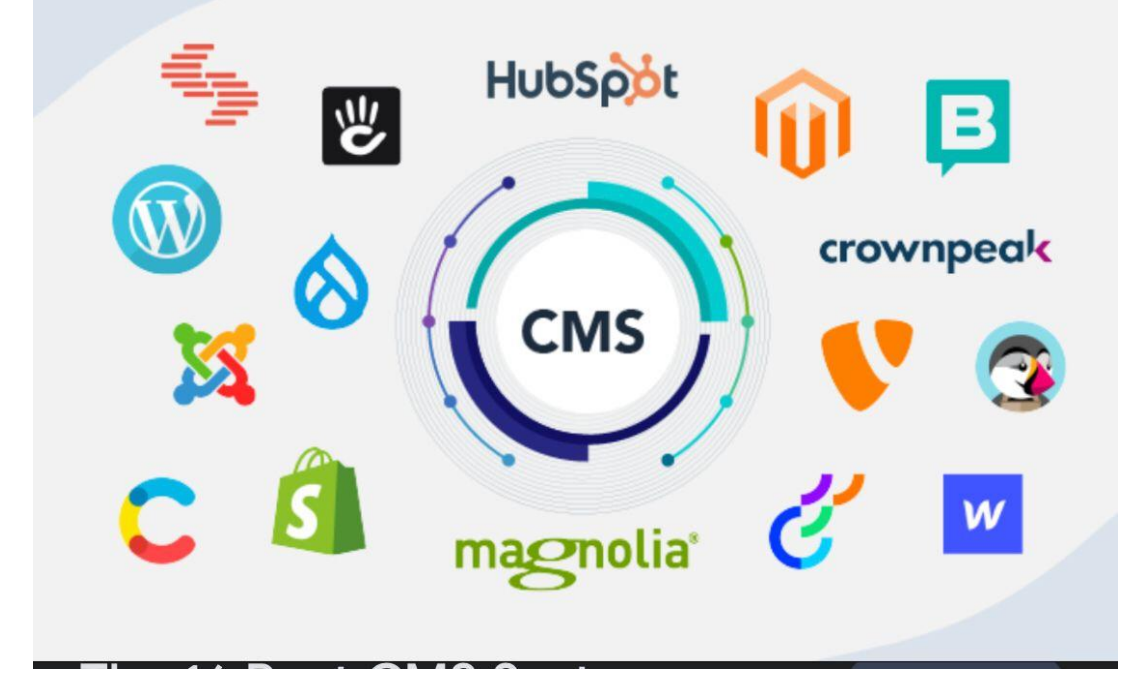

 Integration with third-party tools**:** CMS platforms often support integration with various third-party tools and plugins. This allows you to enhance your portfolio's functionality by adding features like contact forms, social media integration, analytics, and more, without the need for custom development.

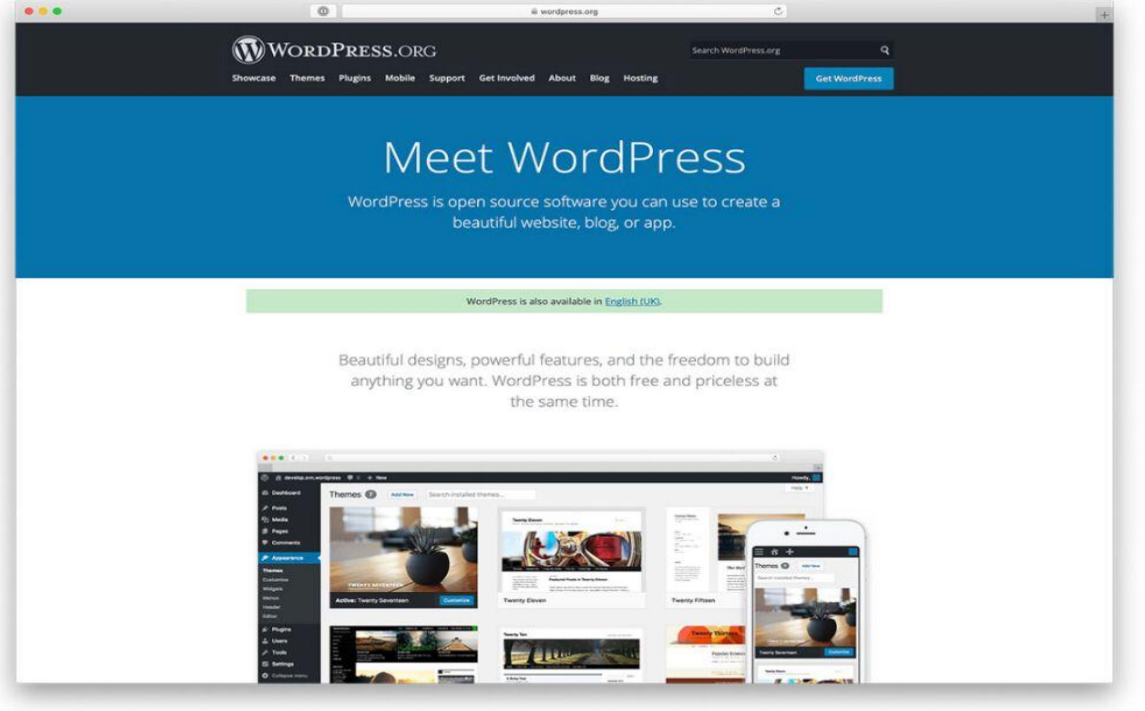

• Content scheduling and publishing: CMS platforms provide the ability to schedule

content publishing in advance. This feature is particularly useful if you want to prepare content in advance or have a specific launch schedule for projects or announcements.

- Analytics and performance tracking: Many CMS platforms offer built-in analytics or integration with third-party analytics tools. This allows you to track visitor behavior, analyze engagement metrics, and gain insights into the performance of your portfolio.
- Cost-effectiveness: Using a CMS for your online portfolio can be cost-effective compared to custom development. Many CMS platforms have free or low-cost options available, with additional premium features for more advanced needs. This allows you to create a professional portfolio without breaking the bank.

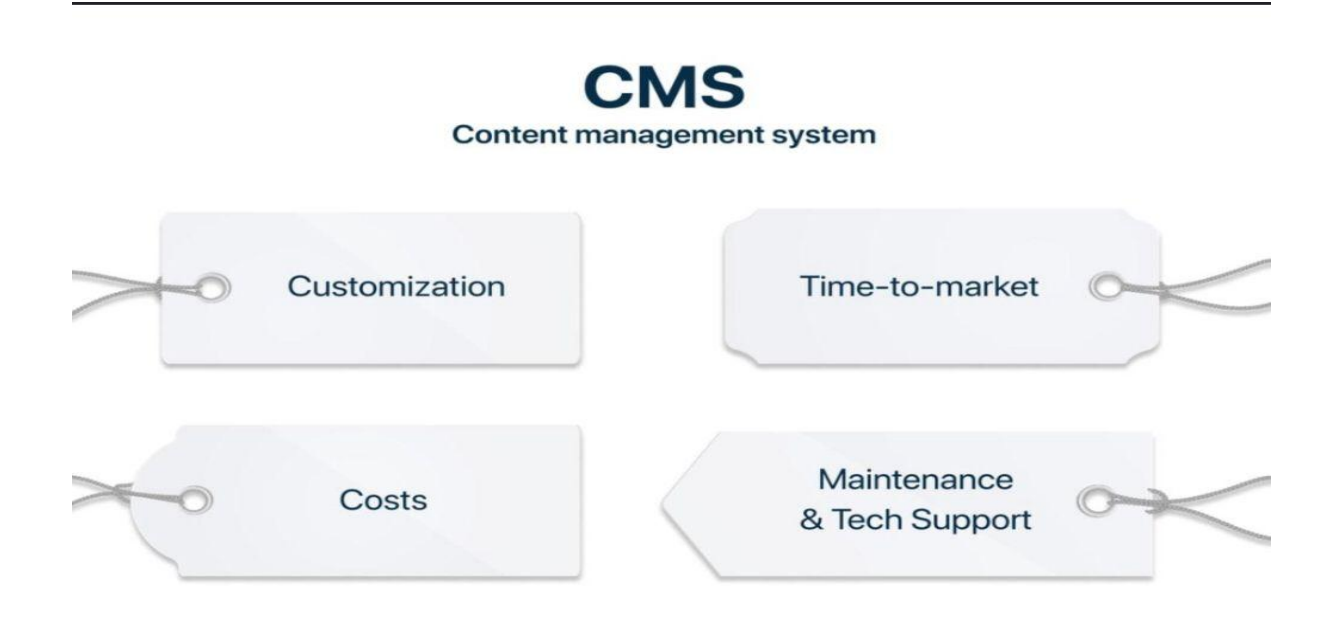

## **3.2. Responsive Design:**

With the increasing use of mobile devices, it's crucial to ensure that your online portfolio is responsive. Responsive design ensures that your portfolio adapts and displays correctly on various screen sizes and devices, providing a seamless user experience. Utilize CSS media queries and flexible layout techniques to make your portfolio responsive and accessible across different platforms.

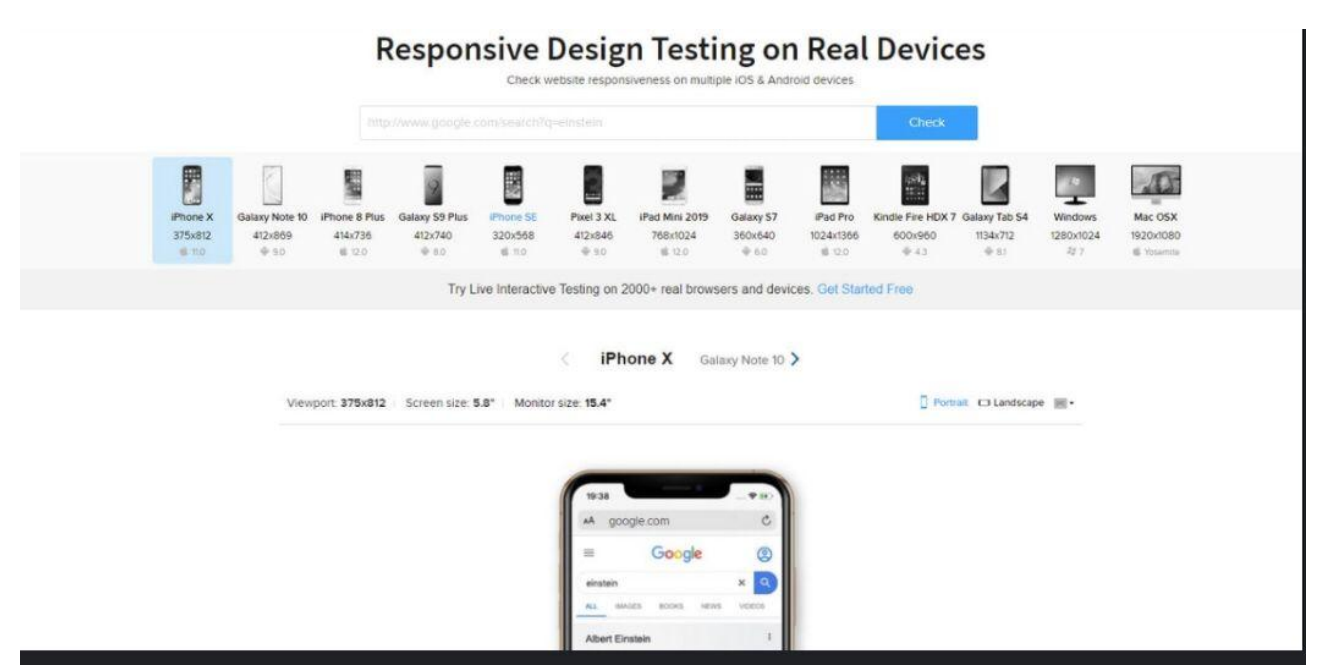

- Responsive design is an essential aspect of developing an online portfolio. It ensures that your portfolio website adapts and displays optimally across various devices and screen sizes. Here's why responsive design is crucial for the development of your online portfolio:
- **1.** Improved user experience**:** Responsive design creates a seamless and user-friendly experience for visitors accessing your portfolio from different devices. It automatically adjusts the layout, font sizes, and images to fit the screen size, eliminating the need for horizontal scrolling or zooming in/out.
- **2.** Increased mobile traffic: With the rise of mobile devices, a significant portion of internet traffic comes from smartphones and tablets. By implementing responsive design, you cater to this mobile audience, providing them with an optimal viewing experience and increasing the chances of engagement and conversions.
- **3**. Consistent branding**:** Responsive design ensures that your portfolio maintains a consistent look and feel across all devices. Your brand elements, such as logo, color scheme, and typography, are displayed consistently, reinforcing your brand identity and professionalism.
- **4.** Better search engine visibility**:** Responsive design is favored by search engines like Google because it provides a better user experience. Websites that are mobilefriendly and responsive tend to rank higher in search engine results pages (SERPs), improving your portfolio's visibility and organic traffic.

# HOW TO USE WEB DESIGN AND SEO SERVICES FOR MORE CONVERSIONS

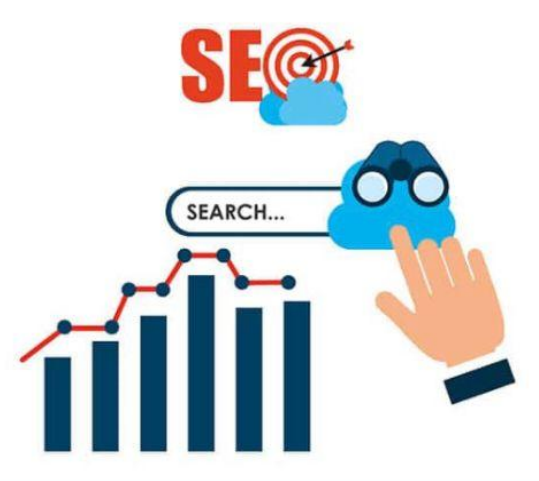

- **5.** Reach a wider audience**:** By optimizing your portfolio for different devices, you reach a wider audience. Users can access your portfolio from desktop computers, laptops, smartphones, tablets, and other internet-enabled devices, ensuring that your work is accessible to as many potential clients or employers as possible.
- **6.** Faster loading times: Responsive design often involves optimizing image sizes, code, and content delivery, resulting in faster loading times. This is crucial as slowloading websites can lead to higher bounce rates and a negative user experience.
- **7.** Future-proofing**:** With new devices and screen sizes constantly emerging, responsive design future-proofs your portfolio. Instead of creating separate versions for each new device, a responsive design adapts to any screen size, ensuring your portfolio remains accessible and visually appealing in the long run.

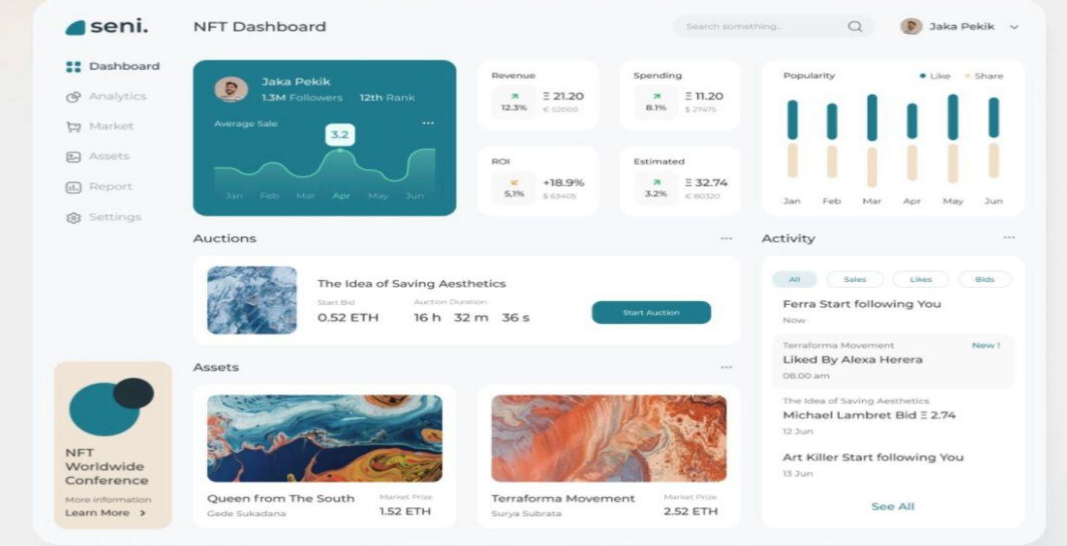

 **8.** Social sharing and referral traffic: Responsive design improves the share-ability of your portfolio content. When users share your portfolio link on social media platforms or through referrals, the responsive design ensures that the shared content is easily viewable and engaging on different devices, driving more traffic to your

portfolio.

 To achieve responsive design for your online portfolio, consider using CSS media queries, flexible grid systems, and responsive image techniques. Test your portfolio across various devices and screen sizes to ensure that the responsive design functions as intended. By implementing responsive design, you create an inclusive and accessible experience for your audience, maximizing engagement and opportunities.

 Here are some additional details regarding the importance and implementation of responsive design for the development of your online portfolio:

**1.** Fluid grid systems: Responsive design often utilizes fluid grid systems, such as CSS frameworks like Bootstrap or Foundation. These grid systems allow you to create a flexible layout that automatically adjusts based on the screen size. You can define columns and breakpoints to ensure that your content is displayed appropriately across different devices.

**2.** Flexible images**:** Responsive design incorporates techniques for handling images on various screen sizes. This may involve using CSS to resize images proportionally or implementing responsive image techniques, such as using the HTML "srcset" attribute or the "picture" element to deliver different image sizes based on device capabilities.

**3.** Media queries**:** CSS media queries are a key component of responsive design. Media queries allow you to apply different styles based on specific conditions, such as screen width, resolution, or device orientation. By utilizing media queries, you can target different devices and adapt the layout and design of your portfolio accordingly.

**4.** Mobile-first approach**:** A mobile-first approach to responsive design involves designing and optimizing your portfolio for mobile devices first, and then progressively enhancing the design for larger screens. This approach ensures that your portfolio is well-optimized for the majority of users accessing it from mobile devices and helps prioritize the most important content for smaller screens.

**5.** Breakpoints**:** Breakpoints are specific screen widths at which you define changes in the layout or design of your portfolio. By setting breakpoints, you can control how your content is displayed at different screen sizes. It allows you to tailor the design and optimize the user experience for specific devices or ranges of screen sizes.

**6.** Testing and optimization**:** It is crucial to thoroughly test your portfolio across various devices and screen sizes to ensure that the responsive design functions correctly. Use device emulators, responsive design testing tools, or perform manual testing on different devices to identify any issues or inconsistencies. Continuously

**7.** Performance considerations: Responsive design should also consider performance optimization. This involves optimizing code, minimizing HTTP requests, compressing assets, and utilizing caching techniques to ensure your portfolio loads quickly and efficiently on all devices. Performance optimization plays a significant role in providing a positive user experience and reducing bounce rates.

**8**. User interface considerations**:** Responsive design requires thoughtful consideration of user interface elements. Design your portfolio with touch-friendly buttons and navigation menus that are easy to interact with on mobile devices. Ensure that form fields and interactive elements are appropriately sized and spaced for different screen sizes.

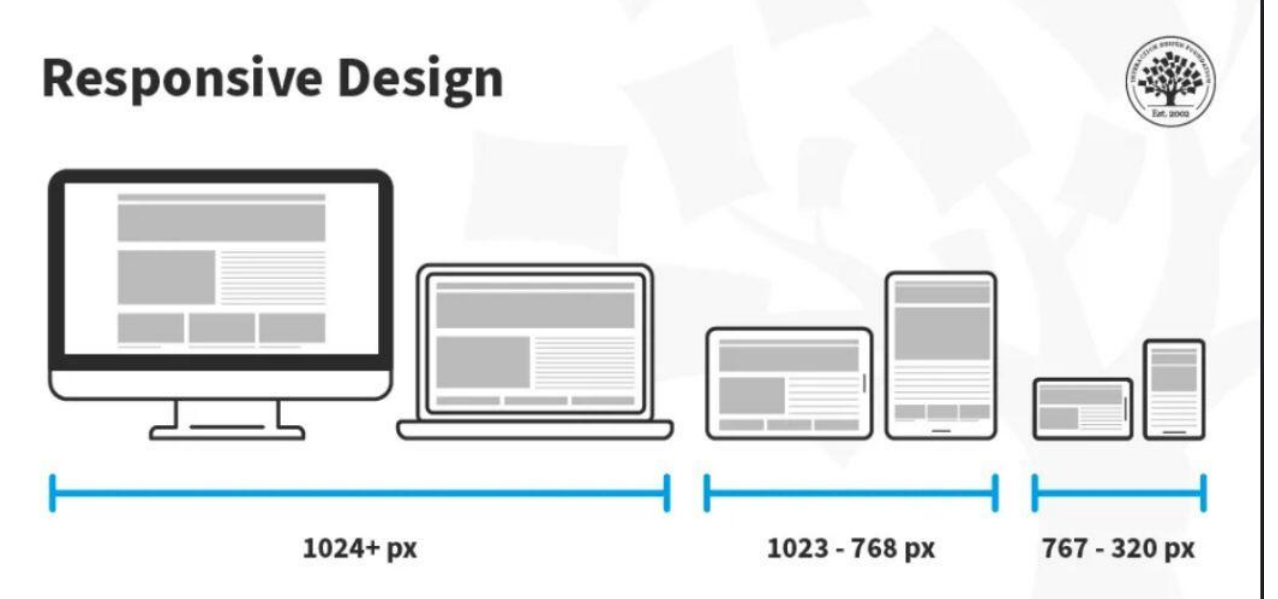

By implementing responsive design techniques and considering the specific needs of your target audience across various devices, you can create an online portfolio that provides a seamless and engaging experience for visitors. Responsive design enables

optimize your responsive design based on user feedback and evolving device trends.

your portfolio to adapt to the diverse landscape of devices and screen sizes, ensuring that your work is accessible, visually appealing, and effectively communicates your skills and expertise.

# **3.3. FRONTEND FRAMEWORK :**

Front-end frameworks like Bootstrap, Foundation, or Materialize can accelerate your development process and provide a consistent and responsive design for your online portfolio. These frameworks offer pre-built CSS and JavaScript components, grids, and styling options that you can easily customize and integrate into your portfolio.

# **Most Popular JavaScript Frameworks for Fron-tend Development**

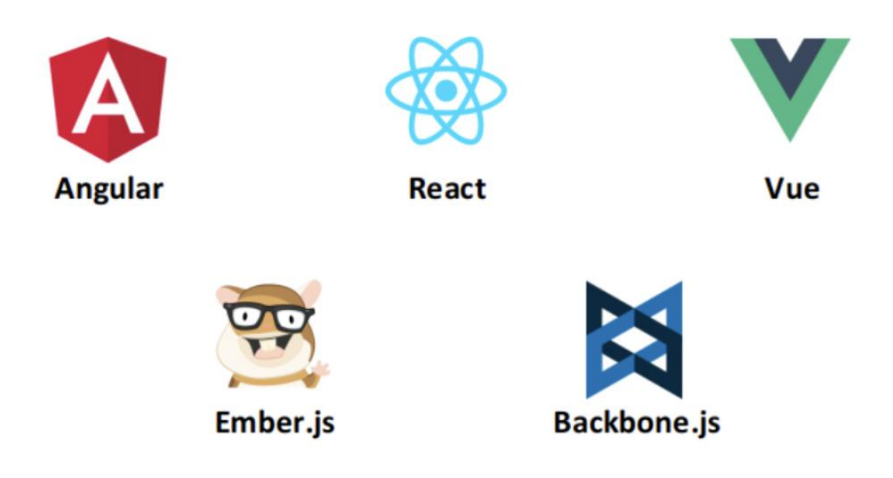

When developing an online portfolio, utilizing a front-end framework can offer numerous benefits. Front-end frameworks provide a set of pre-built components, styles, and functionalities that streamline the development process and enhance the overall design and user experience. Here are some key considerations and advantages of using a front-end framework for your online portfolio:

- **1.** Consistency and efficiency: Front-end frameworks promote consistency in design and code structure by offering pre-defined components and styles. This allows you to create a cohesive and visually appealing portfolio more efficiently, as you can leverage ready-made solutions instead of starting from scratch for every element.
- **2.** Responsive design capabilities**:** Many front-end frameworks, such as Bootstrap and Foundation, prioritize responsive design. They provide responsive grids, responsive typography, and built-in media queries, making it easier to create a responsive and mobile-friendly portfolio that adapts seamlessly to different screen sizes.
- **3.** Cross-browser compatibility: Front-end frameworks handle cross-browser compatibility issues by implementing standardized code and providing CSS resets or normalizations. This ensures that your portfolio appears consistently across different browsers and minimizes the need for extensive testing and troubleshooting.
- **4.** Rapid prototyping and development: Front-end frameworks often offer a wide range of pre-designed templates and components that enable rapid prototyping and development. You can quickly assemble and customize these elements to create a visually appealing and functional portfolio without spending excessive time on design or coding.

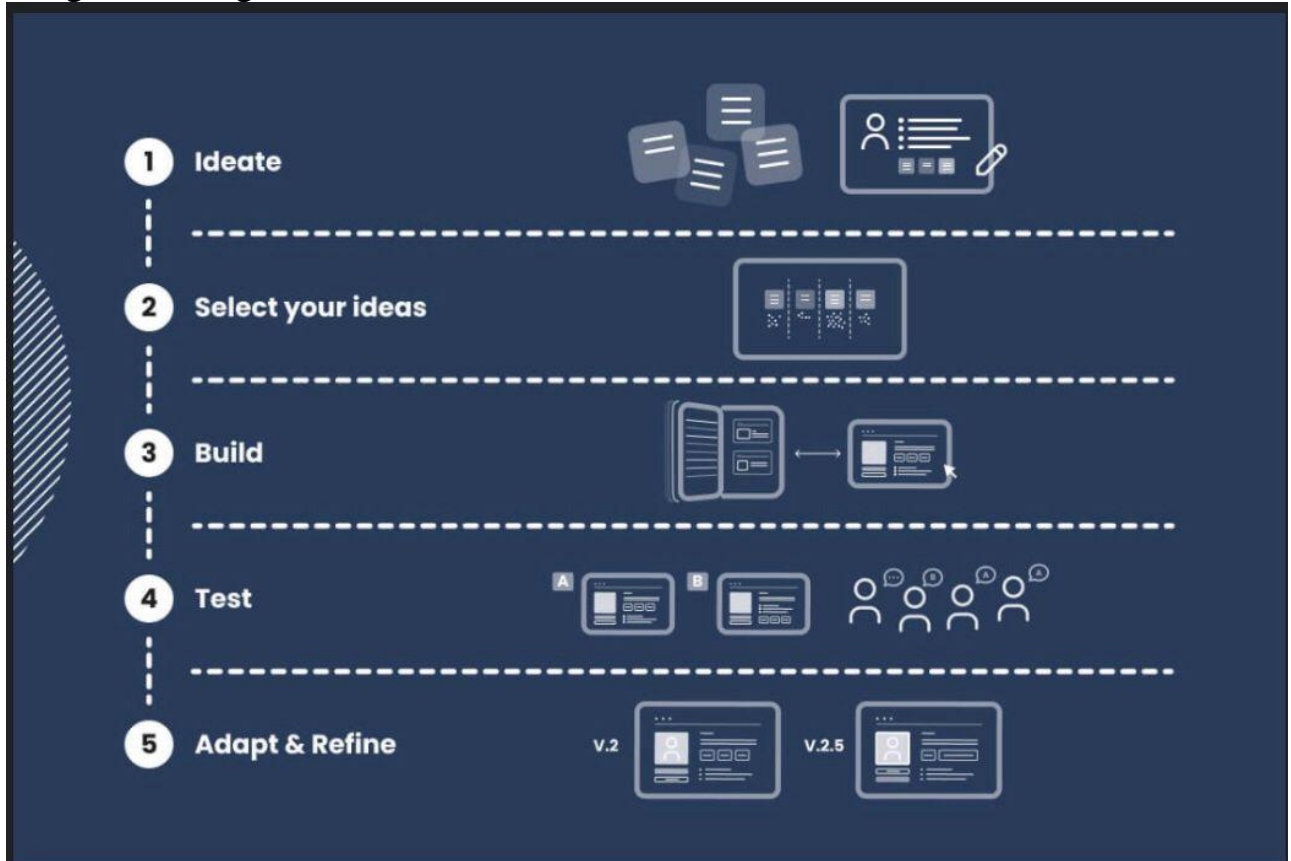

- **5.** Extensibility and customization**:** Front-end frameworks provide a foundation that you can extend and customize to suit your specific needs. You can modify the styles, override default behaviors, or add custom components to ensure that your portfolio aligns with your personal brand and desired design aesthetic.
- **6.** Community support and resources**:** Popular front-end frameworks have large and active communities, which means you can find extensive documentation, tutorials, and support resources. This community support can be invaluable when you encounter challenges or want to explore advanced features and techniques.
- 7. Accessibility considerations: Many front-end frameworks prioritize accessibility best practices, ensuring that your portfolio meets web accessibility standards. They

often include accessible components and offer guidelines for creating accessible user interfaces, making it easier to provide an inclusive experience for all users.

- **8.** Performance optimization: Front-end frameworks often incorporate performance optimization techniques, such as code minification, asset compression, and lazy loading. These optimizations help improve the loading speed and overall performance of your portfolio, providing a better user experience and potentially boosting search engine rankings.
- **9.** Flexibility for future enhancements: Using a front-end framework allows you to leverage its ecosystem of plugins, extensions, and integrations. This flexibility enables you to easily add additional features or functionalities to your portfolio as your needs evolve or when you want to incorporate new technologies.

When selecting a front-end framework for your online portfolio, consider factors such as community support, documentation quality, compatibility with your preferred back-end technologies, and the specific features and components offered. Evaluate multiple options, experiment with different frameworks, and choose the one that best aligns with your design vision and development goals.

- Here are a few popular front-end frameworks that can consider for the development of your online portfolio:
- Bootstrap: Bootstrap is one of the most widely used front-end frameworks. It offers a comprehensive set of pre-built components, responsive grid system, and CSS styles. With Bootstrap, you can quickly create a modern and responsive portfolio with features like navigation menus, carousels, modals, and more. It also has an active community and extensive documentation.

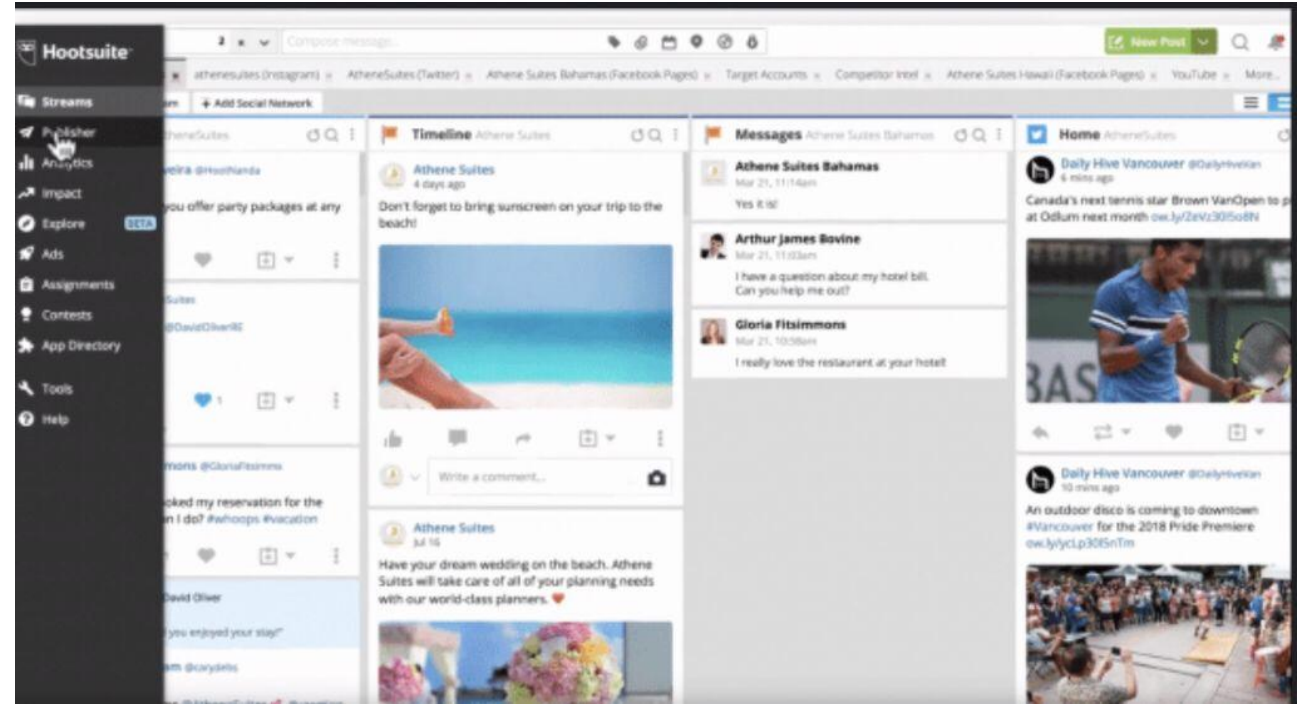

- Semantic UI: Semantic UI is a front-end framework that focuses on providing intuitive and human-friendly class names. It offers a set of pre-built components with semantic HTML markup, allowing for a more intuitive and readable code structure. Semantic UI is highly customizable and emphasizes ease of use and visual appeal.
- Tailwind CSS: Tailwind CSS takes a unique approach by providing utility classes that you can use to build your portfolio's UI components. It offers a highly customizable and low-level utility-first framework, giving you granular control over the design. Tailwind CSS provides an extensive set of utility classes for spacing, typography, colors, and more.
- Material-UI: Material-UI is a front-end framework that implements Google's Material Design principles. It offers a rich set of React components with a modern and sleek appearance. Material-UI provides a comprehensive design system, responsive layout options, and a wide range of UI components to create visually appealing portfolios.

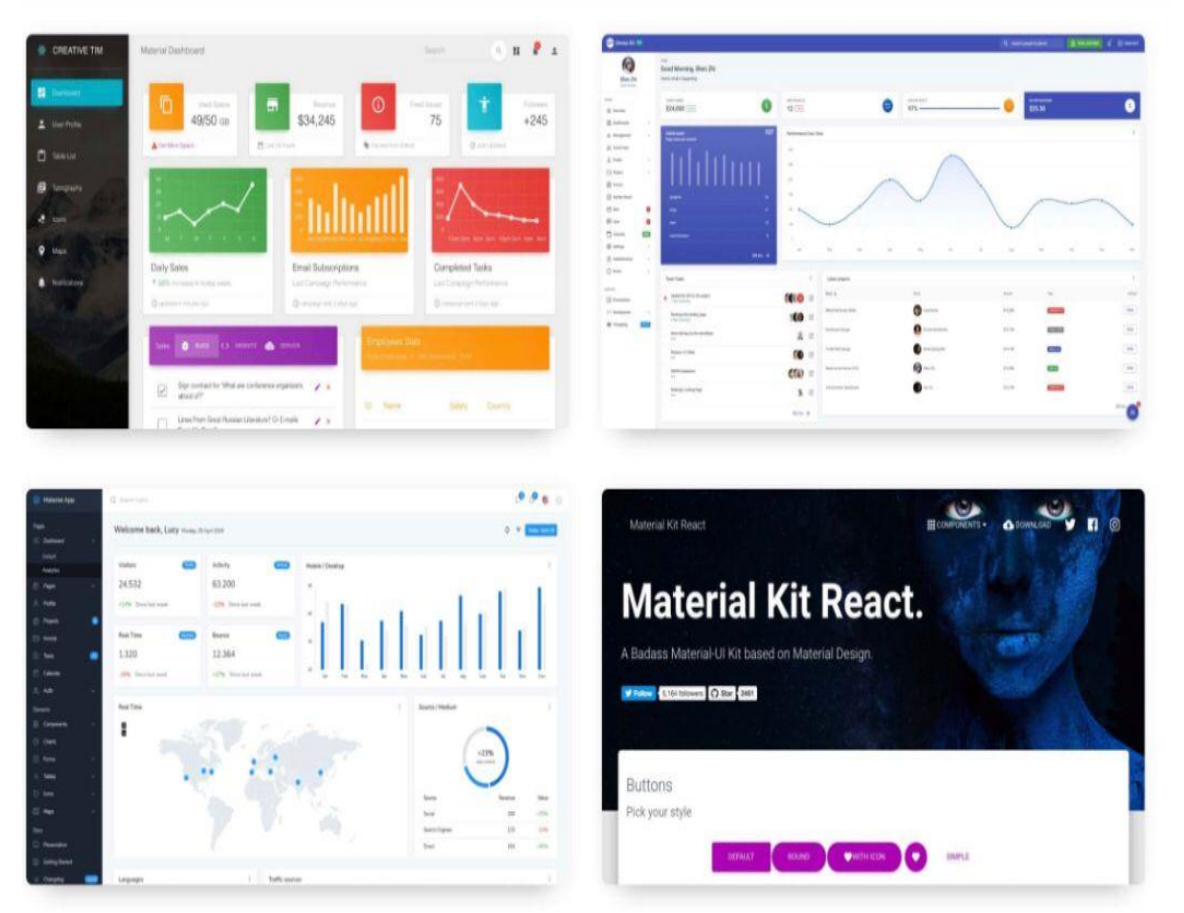

**Remember to explore and evaluate these frameworks based on their features, ease of** use, customization options, and compatibility with your chosen technology stack. Consider your specific design preferences, the learning curve of each framework, and the level of community support to make an informed decision.

# **3.4.INTERACTIVE UI/UX ELEMENTS:**

Enhance user engagement and interactivity in your online portfolio by incorporating various UI/UX elements. Use JavaScript libraries like jQuery, React, or Vue.js to create interactive features such as image sliders, animations, tooltips, modals, and scroll effects. These elements can help make your portfolio visually appealing and provide a dynamic user experience.

- When developing an online portfolio, incorporating interactive UI/UX elements can greatly enhance the user experience and make your portfolio more engaging. Here are some interactive UI/UX elements you can consider implementing:
- **1.** Navigation menus: Use intuitive and visually appealing navigation menus that allow users to easily browse through your portfolio. Consider incorporating dropdown menus, mega menus, or sticky navigation for seamless navigation across different sections or projects.
- **2.** Image galleries and sliders: Display your work using interactive image galleries or sliders. Allow users to navigate through your portfolio images with features like swipe gestures, autoplay, zooming, and captions. This provides a dynamic and interactive way for visitors to explore your projects.
- **3.** Filtering and sorting options: If you have a large number of projects or works, provide filtering and sorting options to help users find specific content of interest. Allow users to filter projects by category, industry, or skill, and implement sorting options based on date, popularity, or alphabetical order.
- **4.** Interactive project showcases: Create interactive showcases for your projects by incorporating hover effects, tooltips, or animations. These elements can reveal additional project details, display project highlights, or provide interactive features like before-and-after comparisons or interactive prototypes.
- **5.** Parallax scrolling**:** Implement parallax scrolling to add depth and visual interest to your portfolio. This effect involves elements moving at different speeds as the user scrolls, creating a layered and immersive experience. Use parallax scrolling to highlight specific sections or add visual storytelling elements.
- **6.** Interactive contact forms: Include interactive and user-friendly contact forms to encourage visitor engagement. Implement form validation, real-time error feedback, and interactive submit buttons to make the form submission process seamless and engaging.
- **7.** Video presentations**:** Incorporate videos to showcase your work or provide an introduction to your portfolio. Use video backgrounds, embedded videos, or video testimonials to add a dynamic element and engage visitors visually.
- **8.** Interactive timelines or progress bars: If you want to showcase your work history or project timelines, use interactive timelines or progress bars. These elements provide a visual representation of your achievements, skills, or project milestones, allowing users to navigate through them or view detailed information.
- **9.** Social media integration: Integrate social media sharing buttons or embedded feeds into your portfolio. This allows visitors to share your work on social platforms and engage with your content in a more interactive and connected way.

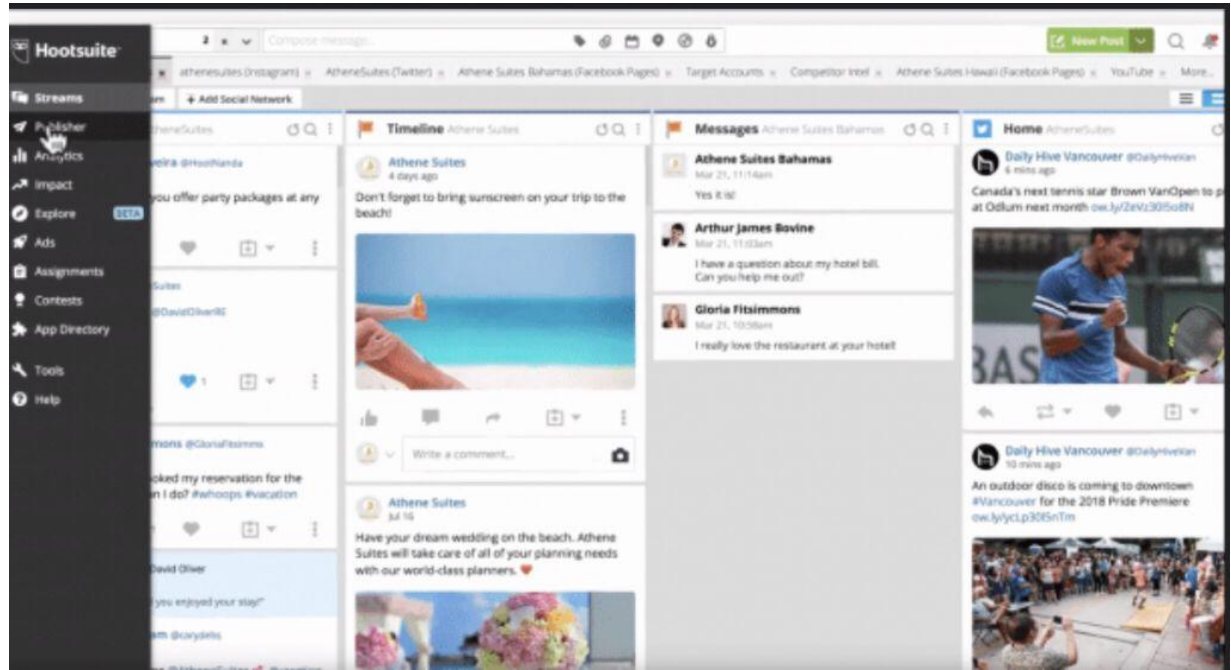

 **10.** Micro-interactions**:** Micro-interactions are subtle animations or interactive elements that provide feedback or add a touch of delight to the user experience. Examples include button hover effects, loading animations, content reveal animations, or interactive icons.

When incorporating interactive UI/UX elements, ensure that they enhance the user experience without overwhelming or distracting from your work. Strive for a balance between functionality and aesthetics, and always consider usability and accessibility guidelines to ensure an inclusive experience for all visitors.

- Scroll-triggered animations: Use animations that are triggered as the user scrolls down the page. This can include elements fading in or sliding into view, creating an engaging and dynamic experience.
- **I**nteractive infographics: Present your skills, achievements, or data in the form of interactive infographics. Allow users to interact with the data, hover over elements for more information, or click on specific sections for detailed insights.
- Interactive maps: If your portfolio involves location-based projects or experiences, integrate interactive maps. Users can explore your projects geographically, click on markers for more information, or even interact with embedded street view imagery.
- Drag-and-drop interactions: Implement drag-and-drop interactions for certain elements, such as rearranging project thumbnails or customizing portfolio layouts. This interactive feature adds a sense of control and personalization for users.
- Testimonials and reviews: Include interactive testimonial sections where users can click or swipe through different testimonials or reviews from clients or colleagues. Consider incorporating visual elements like profile pictures or company logos to add credibility and engagement.
- Interactive charts and graphs: If you have data-driven projects or accomplishments, present them using interactive charts or graphs. Allow users to explore the data by hovering over data points, enabling comparisons, or toggling between different data sets.
- Interactive timelines: Create interactive timelines to showcase your work history, achievements, or project milestones. Users can scroll or click through the timeline to explore different periods or events, providing a visually engaging way to navigate your portfolio.
- Interactive prototypes: If you're a UX/UI designer or have projects with interactive components, consider embedding interactive prototypes using tools like InVision, Marvel, or Framer. This allows visitors to experience your designs in a realistic and interactive manner.
- Virtual tours or 360-degree views: If you have physical spaces or immersive projects, provide virtual tours or 360-degree views. Users can navigate through the space, interact with hotspots for additional information, or experience your work in a more immersive way.
- Interactive storytelling: Use interactive elements to tell a compelling story about your projects or experiences. This can include clickable hotspots, interactive timelines, or immersive scrolling techniques to guide users through your narrative.

### **3.5.SECURITY MEASURES:**

Implementing security measures is crucial to protect your online portfolio and user data. Ensure that you follow best practices such as using secure protocols (HTTPS), validating user inputs to prevent vulnerabilities like cross-site scripting (XSS) or SQL injection attacks, and implementing user authentication mechanisms if necessary.

- When developing an online portfolio, it is essential to prioritize security to protect your data, user information, and maintain the integrity of your portfolio. Here are some key security measures to consider:
- 1. Secure hosting and infrastructure: Choose a reputable hosting provider that offers robust security features and adheres to industry best practices. Ensure that the server

infrastructure is regularly updated and patched to address any security vulnerabilities.

- 2. SSL/TLS encryption: Implement SSL/TLS (Secure Sockets Layer/Transport Layer Security) encryption to establish a secure connection between your portfolio and users' browsers. This protects data transmission, including login credentials, contact form submissions, and other sensitive information.
- **3.** Strong authentication: Implement strong authentication mechanisms to protect user accounts and prevent unauthorized access. Utilize secure password policies, and consider implementing additional authentication factors, such as two-factor authentication (2FA) or biometric authentication.
- 4. Regular updates and patches**:** Keep your portfolio's software, plugins, themes, and frameworks up to date. Regularly apply security patches and updates to address any known vulnerabilities and ensure that you are using the latest, most secure versions of all components.
- **5.** Secure coding practices: Follow secure coding practices to prevent common security vulnerabilities, such as cross-site scripting (XSS), SQL injection, or crosssite request forgery (CSRF). Use input validation, parameterized queries, and output encoding techniques to protect against these threats.
- **6.** Access control and permissions: Implement proper access control measures to restrict access to sensitive areas of your portfolio. Assign appropriate permissions to users based on their roles and responsibilities, ensuring that only authorized individuals can modify or access critical functionality.
- **7.** Regular backups: Perform regular backups of your portfolio's data and store them securely. In the event of a security incident or data loss, backups enable you to restore your portfolio to a previous state and minimize any potential damage.
- **8.** Security plugins and firewalls: Utilize security plugins or firewalls to add an extra layer of protection to your portfolio. These tools can help detect and mitigate malicious activity, such as brute-force attacks, malware injections, or DDoS attacks.
- 9. User input validation**:** Validate and sanitize all user input to prevent malicious code injection or unintended data manipulation. Use server-side validation and implement content security policies (CSP) to mitigate the risk of cross-site scripting (XSS) attacks.
- **10.** Regular security audits and testing: Conduct regular security audits and penetration testing to identify any vulnerabilities or weaknesses in your portfolio's security. This helps you proactively address any potential risks and stay ahead of emerging threats.
- **11.** Privacy policy and data protection: Clearly outline your privacy policy and ensure compliance with data protection regulations, such as the General Data Protection Regulation (GDPR) or applicable regional laws. Safeguard user data, provide transparent information on data collection and usage, and obtain user consent when necessary.
- **12.** Monitoring and incident response: Implement monitoring tools to track and analyze your portfolio's security events and potential threats. Establish an incident response plan to handle security incidents effectively and minimize the impact on your portfolio and users.
- **1**3.SSL/TLS encryption**:** SSL/TLS encryption ensures that the communication between your portfolio and users' browsers is encrypted and secure. This protects sensitive information, such as login credentials, personal data, and any other data transmitted over the network. Obtain and install an SSL/TLS certificate for your portfolio's domain to enable secure connections (HTTPS).
- 14.Secure password policies: Enforce strong password policies for user accounts on your portfolio. Encourage users to choose unique, complex passwords and implement password strength requirements. Consider implementing password hashing and salting techniques to securely store user passwords in your database.
- 15. Regular software updates: Keep your portfolio's software, content management system (CMS), plugins, themes, and frameworks up to date with the latest security patches and updates. Outdated software can contain known vulnerabilities that can be exploited by attackers. Enable automatic updates whenever possible to ensure prompt application of security patches.

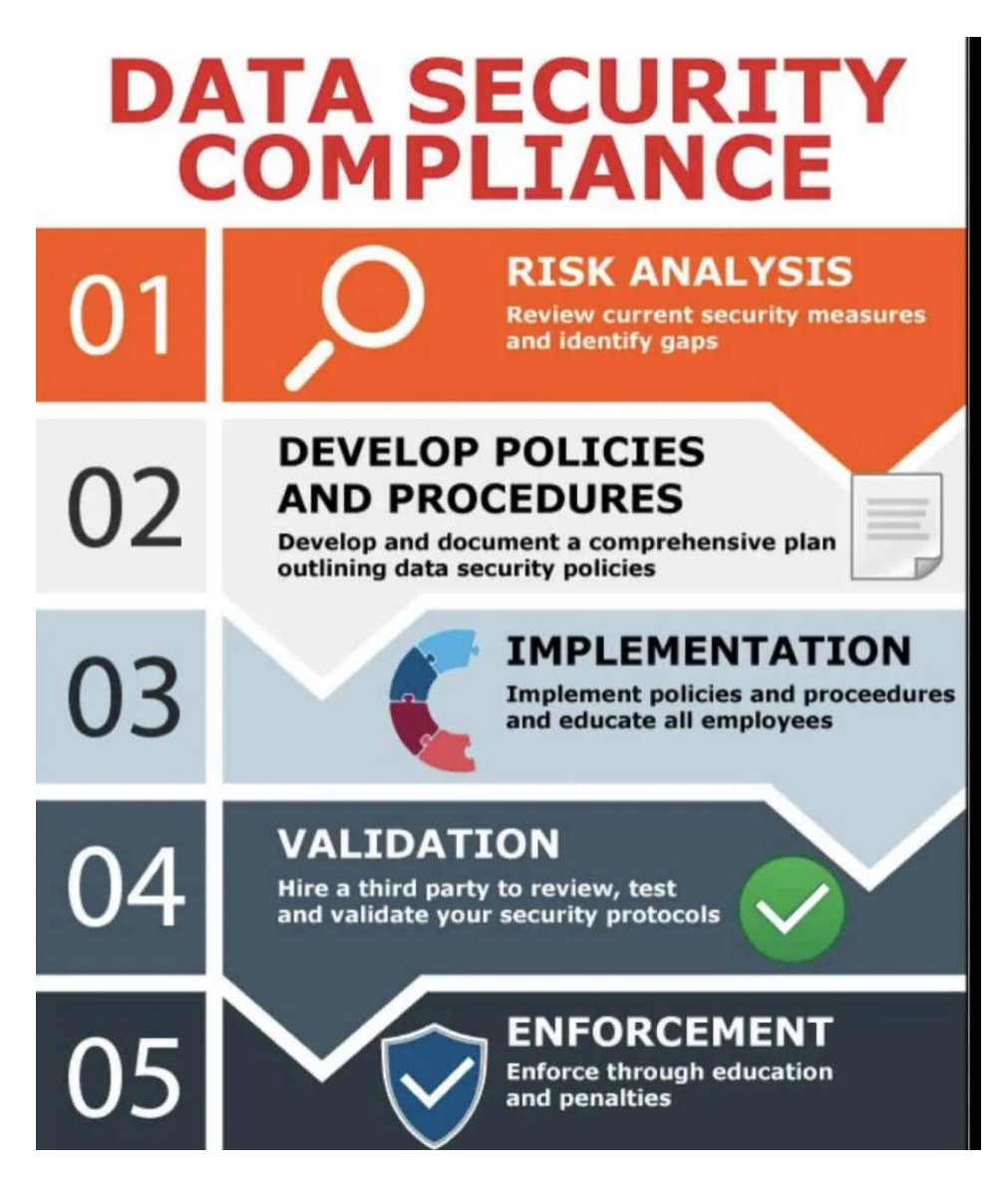

# **3.6.DEPLOYMENT AND HOSTING:**

To make your online portfolio accessible on the web, you'll need to deploy and host it. Popular hosting options include shared hosting, virtual private servers (VPS), cloud hosting (such as AWS, Azure, or Google Cloud), or deploying to platforms like Heroku or Netlify. Choose a hosting option that suits your needs in terms of scalability, performance, and budget.

# **Remaining other things that effect on Portfolio:**

Here's the completion of the explanation for the remaining elements of an online portfolio

Design and Layout: Pay attention to the overall design and layout of your portfolio. Choose a visually appealing and professional design that aligns with your personal branding. Ensure that the layout is clean, organized, and easy to navigate. Use consistent fonts, colors, and spacing throughout your portfolio to maintain a cohesive look.

Case Studies**:** For certain types of work, such as marketing campaigns, UX/UI design, or software development, consider including detailed case studies. Case studies provide an in-depth analysis of your process, challenges faced, and solutions implemented for a particular project. They demonstrate your problem-solving abilities and showcase your expertise.

Certifications and Training: If you have completed any relevant certifications, courses, or training programs, create a section to highlight them. Include the name of the certification, the institution or organization that provided it, and any associated credentials. This demonstrates your commitment to professional development and continuous learning.

Awards and Recognitions: If you have received any awards, honors, or industry recognition for your work, showcase them in a dedicated section. Mention the award name, the organization or institution that presented it, and the significance of the recognition. This adds credibility to your skills and achievements.

Social Proof: Include social media widgets or links to your professional social media profiles to demonstrate your online presence and engagement. If you have a significant following or have been featured in reputable publications, mention them as well. This helps establish your authority and expertise in your field.

Responsive and Accessible**:** Ensure that your online portfolio is accessible to all users, including those with disabilities. Follow web accessibility guidelines to make your portfolio usable by individuals with visual impairments or other disabilities. Test your portfolio across different browsers and devices to ensure responsiveness and compatibility.

Personal Touch: Consider adding a personal touch to your portfolio to make it more memorable and engaging. This could include a short video introduction, a personal mission statement, or a brief narrative about your career journey. Infusing your personality into your portfolio can help you stand out from the crowd.

Analytics and Tracking: Integrate analytics tools, such as Google Analytics, to track the performance of your portfolio. Analyzing user behavior, page views, and engagement metrics can provide insights into how visitors are interacting with your portfolio. Use these insights to make informed improvements and optimizations.

Continuous Updates: An online portfolio is not a one-time project but an ongoing endeavor. Regularly update your portfolio with new projects, skills, or achievements as you progress in your career. Remove outdated or less relevant information to keep your portfolio focused and up to date.

**:** Implement basic search engine optimization (SEO) techniques to improve the visibility of your portfolio in search engine results. Optimize your content, meta tags, headings, and image alt texts with relevant keywords to increase the chances of your portfolio being discovered by potential employers or clients.

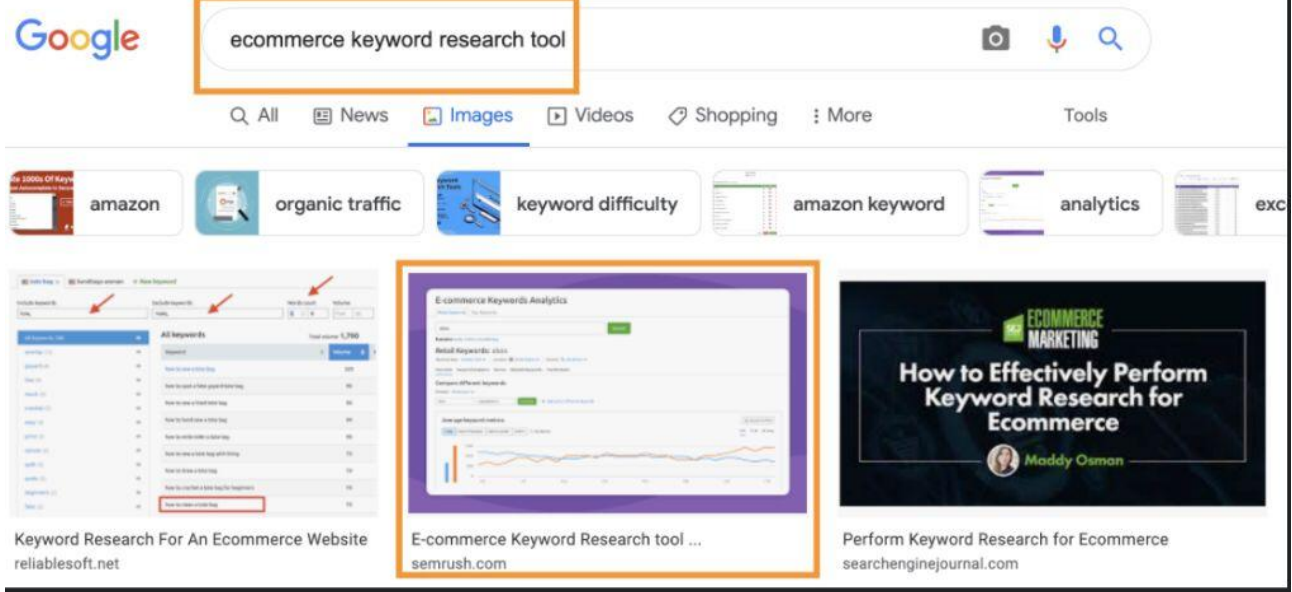

## <span id="page-44-0"></span>**Programing language:**

# **1. HTML(HYPERTEXT MAKEUP LANGUAGE):**

HTML is the foundation of any web page or online portfolio. It provides the structure and content of the webpage. Some key points about HTML include:

- HTML uses tags to define the structure and semantics of elements on a webpage.

- Tags are enclosed in angle brackets, and they come in pairs: an opening tag and a closing tag.

- HTML tags define various elements such as headings, paragraphs, links, images, lists, tables, and more.

- HTML provides attributes to further define and customize elements, such as specifying the source of an image or the destination of a link.

HTML is responsible for creating the basic layout of your online portfolio, defining sections, organizing content, and linking to external resources like CSS and JavaScript files.

# **2. CSS (Cascading Style Sheets):**

CSS is used to style and visually enhance the elements of an HTML document. It controls the presentation and appearance of the webpage. Some key points about CSS include:- CSS uses selectors to target specific HTML elements and apply styles to them.- Styles include properties and values that define attributes like colors, fonts, sizes, margins, padding, borders, backgrounds, and more.

- CSS provides flexibility in applying styles through classes, IDs, and pseudoclasses.- It supports cascading and inheritance, allowing styles to be applied hierarchically and overridden when necessary.

- CSS can be written inline within HTML tags, embedded within the `<style>` tags in the `<head>` section, or linked externally using a separate CSS file.

CSS is essential for designing a visually appealing online portfolio, ensuring consistency in styling, and creating responsive layouts that adapt to different screen sizes.

## **3.JavaScripts :**

JavaScript is a dynamic scripting language that adds interactivity and functionality to web pages. It enables more advanced features and behaviors in an online portfolio. Some key points about JavaScript include:

- JavaScript allows you to manipulate and modify HTML and CSS dynamically.

- It can handle user interactions such as button clicks, form submissions, and input validations.

- JavaScript supports variables, functions, loops, conditionals, and other programming constructs to perform calculations, data processing, and logic.

- It enables the creation of dynamic content, animations, and effects on web pages.

- JavaScript can interact with APIs, retrieve data from servers, and provide real-time updates.

JavaScript is particularly useful for adding interactive elements to your online portfolio, such as image sliders, contact forms, navigation menus, modal pop-ups, dynamic content loading, and more.

By combining HTML, CSS, and JavaScript, you can create a well-structured, visually appealing, and interactive online portfolio. HTML provides the structure, CSS handles the styling, and JavaScript adds interactivity and functionality to enhance the user experience. These languages work together to bring your online portfolio to life and make it engaging for visitors.

```
HTML:
<!DOCTYPE html>
<html><head>
   <title>My Online Portfolio</title>
   <link rel="stylesheet" type="text/css" href="styles.css">
   <script src="script.js" defer></script>
```

```
</head>
<body> <header>
      <h1>Welcome to My Portfolio</h1>
   </header>
  <nav>\langleul\rangle <li><a href="#home">Home</a></li>
        <li><a href="#about">About</a></li>
        <li><a href="#projects">Projects</a></li>
        <li><a href="#contact">Contact</a></li>
     \langle \text{ul} \rangle\langlenav> <section id="home">
      <h2>Hi, I'm [Your Name]</h2>
      <p>Welcome to my online portfolio. I'm passionate about [your field/industry], 
and here you can find examples of my work and learn more about me.\langle p \rangle </section>
   <section id="about">
      <h2>About Me</h2>
      <p>I am a [your profession] with expertise in [skills/areas]. I have [years of 
experience] of professional experience and a passion for [your 
interests/passions].</p>
   </section>
   <section id="projects">
      <h2>Projects</h2>
      <div class="project">
        <h3>Project Title</h3>
       \langle p\rangleDescription of the project goes here.\langle p\rangle <a href="#" class="button">View Project</a>
     \langlediv> <!-- Repeat the above div for each project -->
   </section>
   <section id="contact">
      <h2>Contact Me</h2>
      <form id="contact-form">
        <label for="name">Name:</label>
        <input type="text" id="name" name="name" required>
```
47

```
 <label for="email">Email:</label>
         <input type="email" id="email" name="email" required>
         <label for="message">Message:</label>
         <textarea id="message" name="message" required></textarea>
         <button type="submit">Send Message</button>
      </form>
    </section>
    <footer>
     \langle p \rangle© 2023 My Portfolio. All rights reserved.\langle p \rangle </footer>
</body>
</html>
CSS:
/* Add your custom CSS styles here */
body {
   font-family: Arial, sans-serif;
   margin: 0;
   padding: 0;
}
header, nav, section, footer {
   padding: 20px;
}
h1, h2, h3 {
   margin: 0;
}
nav ul {
   list-style-type: none;
   padding: 0;
   margin: 0;
}
nav ul li {
   display: inline;
   margin-right: 10px;
}
```

```
49
```

```
a {
   text-decoration: none;
}
.project {
   margin-bottom: 20px;
}
.button {
   display: inline-block;
   background-color: #333;
   color: #fff;
   padding: 10px 20px;
   text-decoration: none;
   border-radius: 4px;
}
Java-scripts:
// Add your custom JavaScript code here
// Smooth scrolling navigation
document.querySelectorAll('nav a').forEach(anchor => {
   anchor.addEventListener('click', function (e) {
      e.preventDefault();
      document.querySelector(this.getAttribute('href')).scrollIntoView({
        behavior: 'smooth'
      });
   });
});
// Form submission handling
document.getElementById('contact-form').addEventListener('submit', function (e) {
   e.preventDefault();
   // Get form values
   const name = document.getElementById('name').value;
   const email = document.getElementById('email').value;
   const message = document.getElementById('message').value;
```
// Perform form validation or further processing as needed

 // Reset form fields document.getElementById('name').value = ''; document.getElementById('email').value = ''; document.getElementById('message').value = '';

 // Display success message or perform any other desired action alert('Thank you for your message. We will get back to you soon!'); });

#### **CONCLUSIONS**

In summary, the development of an online portfolio is a crucial step for individuals and businesses to showcase their skills, experience, and accomplishments in a digital format. It offers numerous benefits such as increased visibility, accessibility, and credibility. By carefully curating and organizing their work samples, projects, and testimonials, individuals can effectively demonstrate their expertise and attract potential clients, employers, or collaborators. Additionally, an online portfolio allows for easy updates and customization, enabling individuals to adapt and showcase their evolving skills and achievements. Overall, investing time and effort into creating an impressive online portfolio can significantly enhance professional opportunities and help individuals stand out in today's digital world.

#### **REFERENCES**

# <span id="page-50-0"></span>1. COMPUTER SOFTWARE DERIVATIVE WORKS**:** THE CALM BEFORE THESTORM

# 2. MODELING DERIVATIVES APPLICATION, JUSTIN LONDON

- 3. MDN Web Docs JavaScript: - Website: https://developer.mozilla.org/en-US/docs/Web/JavaScript
- 4. W3Schools HTML Tutorial: - Website: https://www.w3schools.com/html/
- 5. W3Schools CSS Tutorial: - Website: https://www.w3schools.com/css/
- 6. W3Schools JavaScript Tutorial: - Website: https://www.w3schools.com/js/
- 7. WordPress: - Website: https://wordpress.org/
- 8. Joomla: - Website: https://www.joomla.org/
- 9. Drupal: - Website: https://www.drupal.org/
- 10. Bootstrap: - Website: https://getbootstrap.com/
- 11. Foundation:
	- Website: https://foundation.zurb.com/
- 12. jQuery:
	- Website: https://jquery.com/
- 13. React: - Website: https://reactjs.org/
- 14. Vue.js:
	- Website: https://vuejs.org

#### **Appendix A . Portfolio Translation**

#### **Descriptive Portfolio**

Step 1: Homepage: The main landing page of the portfolio, which provides an overview of the individual and their work. It often includes a brief introduction, a visually engaging header or banner, and links to different sections of the portfolio.

Step 2: About Me: This section provides a detailed overview of the individual's background, education, skills, and relevant experiences. It may also include a professional photograph and a personal statement that highlights their unique qualities and aspirations.

Step 3: Work Samples: This section showcases the individual's best work examples, projects, or case studies. It can include various formats such as images, videos, audio files, written articles, or interactive demonstrations. Each work sample is typically accompanied by a brief description, outlining the project's objectives, the individual's role, and any notable accomplishments or results.

Step 4: Resume/CV: An online portfolio often includes a dedicated section for the individual's resume or curriculum vitae. This section provides a comprehensive overview of their professional background, including their work history, skills, qualifications, and achievements.

Step 5: Testimonials: Testimonials from satisfied clients, customers, or colleagues can be included to provide social proof and build credibility. These testimonials can highlight the individual's expertise, professionalism, and the positive impact they have made on previous projects.

Step 6: Contact Information: A clear and easily accessible section that provides the individual's contact details, such as email address, phone number, and social media profiles. It allows potential clients or employers to reach out and initiate further discussions or collaborations.

#### **APPENDIX B. program code**

<!DOCTYPE html>

 $\lt$ html lang="en">

<head>

```
 <meta charset="UTF-8">
```

```
 <meta name="viewport" content="width=device-width, initial-scale=1.0">
```
<link rel="stylesheet" href="styles.css">

<script src="script.js"></script>

<title>Raj Kumar Majumder - Online Portfolio</title>

</head>

<body>

<header>

```
 <h1>Raj Kumar Majumder</h1>
```
 $\langle$ nav $>$ 

 $\langle$ ul>

<li><a href="#about">About</a></li>

 $\langle$ li $>$ a href="#work" $>$ Work $\langle$ a $>$ li $>$ 

```
 <li><a href="#contact">Contact</a></li>
```
 $\langle \text{ul} \rangle$ 

 $\langle$ nav $>$ 

</header>

```
 <section id="about">
```
<h2>About Me</h2>

 $p$ 

 I am Raj Kumar Majumder, a computer science student at Poltava University of Economics and Trade. I have a strong passion for programming and have expertise in HTML, CSS, and JavaScript.

 $<$ /p>

 $p$ 

 Lorem ipsum dolor sit amet, consectetur adipiscing elit. Sed vestibulum felis ut malesuada tristique. Sed fringilla gravida lacus nec tempus.

 $<$ /p>

</section>

```
 <section id="work">
```

```
\langle h2>Work\langle h2>
```
 $<$ ul $>$ 

 $\langle$ li $\rangle$ 

```
 <h3>Project 1</h3>
```

```
 <p>Description of project 1 goes here...</p>
```
 $\langle$ li>

 $\langle$ li $\rangle$ 

```
 <h3>Project 2</h3>
```
<p>Description of project 2 goes here...</p>

 $\langle$ li $\rangle$ 

<!-- Add more project items as needed -->

 $\langle \text{ul} \rangle$ 

</section>

<section id="contact">

<h2>Contact</h2>

```
 <p>Email: raj@example.com</p>
  <p>Phone: +123456789<p>
  </section>
</body>
\langlehtml>/* Styles for the portfolio */
body {
  font-family: Arial, sans-serif;
  margin: 0;
  padding: 0;
}
```

```
header {
  background-color: #333;
  color: #fff;
 padding: 20px;
}
```

```
header h1 {
  margin: 0;
}
```

```
nav ul {
  list-style-type: none;
  margin: 0;
  padding: 0;
}
```
nav ul li {

```
 display: inline;
  margin-right: 10px;
}
nav ul li a {
  color: #fff;
  text-decoration: none;
}
section {
  padding: 20px;
}
section h2 {
  margin-top: 0;
}
section ul {
  padding: 0;
}
section li {
  margin-bottom: 10px;
}
/* Additional styles can be added as needed */
```

```
// Smooth scrolling effect for navigation links
document.querySelectorAll('nav a').forEach(anchor => {
```

```
 anchor.addEventListener('click', function (e) {
  e.preventDefault();
```
 document.querySelector(this.getAttribute('href')).scrollIntoView({ behavior: 'smooth' }); });  $\}$ :

// Form submission handling

```
document.querySelector('#contact-form').addEventListener('submit', function (e) {
  e.preventDefault();
```
 // Retrieve form input values const name = document.querySelector('#name').value; const email = document.querySelector('#email').value; const message = document.querySelector('#message').value;

```
 // Perform form validation
if (name == " \parallel email == "\parallel message == ") {
  alert('Please fill in all fields');
  return;
 }
```

```
 // Display success message
 alert('Message sent successfully!');
 this.reset();
```
});

<section id="contact">

<h2>Contact</h2>

<form id="contact-form">

<label for="name">Name:</label>

<input type="text" id="name" required>

 <label for="email">Email:</label> <input type="email" id="email" required>

 <label for="message">Message:</label> <textarea id="message" required></textarea>

 <button type="submit">Send Message</button> </form> </section>